## **UNIVERZITA PALACKÉHO V OLOMOUCI**

FAKULTA TĚLESNÉ KULTURY

 **BAKALÁŘSKÁ PRÁCE**

Olomouc 2014 František Rubáček

## UNIVERZITA PALACKÉHO V OLOMOUCI

## FAKULTA TĚLESNÉ KULTURY

Katedra technické a informační výchovy

## **František Rubáček**

III. ročník prezenční studium

Obor: Tělesná výchova a Základy technických věd a informačních technologií pro vzdělávání

## **3D TISK PROSTŘEDKEM PRO POPULARIZACI TECHNICKÝCH PŘEDMĚTŮ**

*Bakalářská práce*

Vedoucí práce: Mgr. Martin Havelka, Ph.D.

Olomouc 2014

Prohlašuji, že jsem bakalářskou práci na téma 3D tisk prostředek pro popularizaci technických předmětů vypracoval samostatně a použil jen pramenů, které cituji a uvádím v přiložené bibliografii.

…………………..

V Olomouci dne: 26. června 2014 Podpis autora práce

Poděkování

Děkuji panu Mgr. Martinu Havelkovi, Ph.D. za odborné vedení práce a poskytování rad. Rád bych poděkoval Josefu Průšovi průkopníkovi 3D tisku za poskytnuté informace a jeho energii.

## **OBSAH**

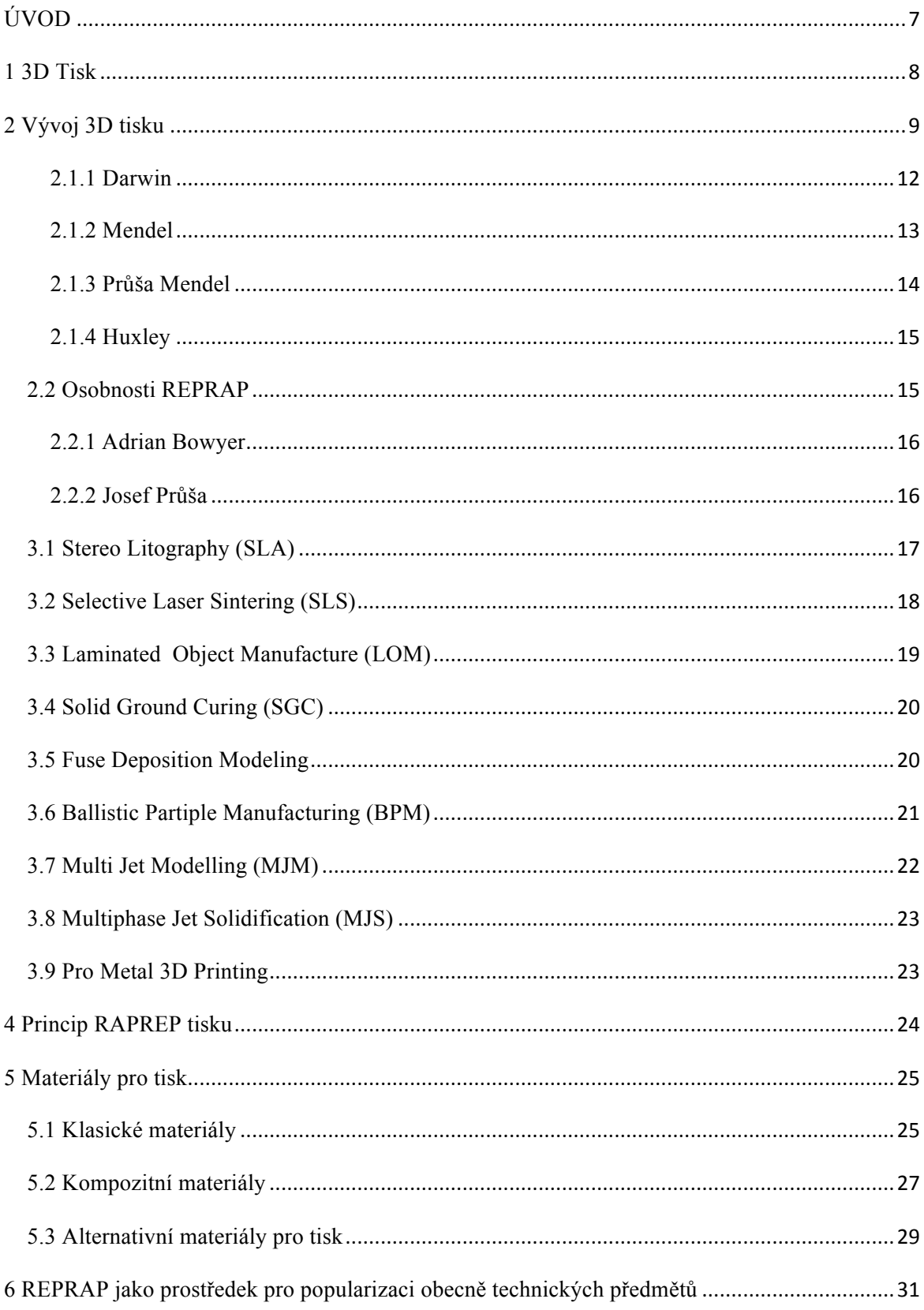

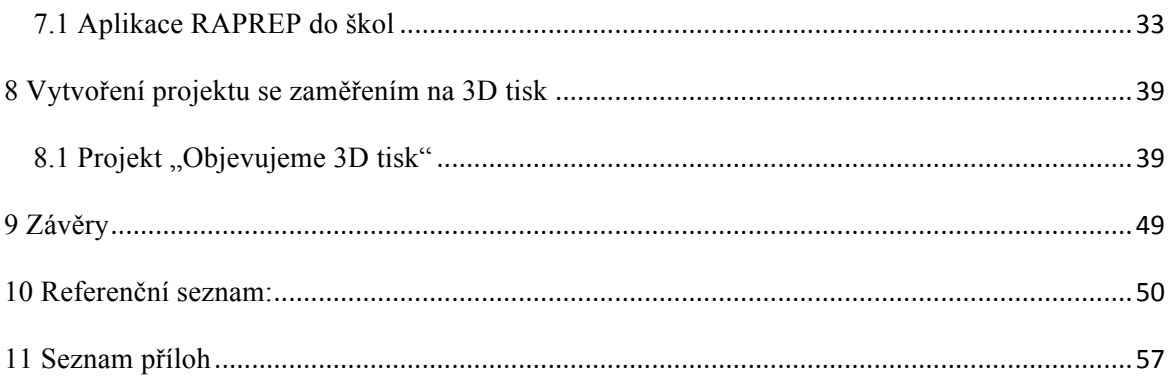

## **ÚVOD**

Žijeme ve velmi specifické době, kdy se do popředí dostávají moderní technologie, které byly donedávna přístupné pouze vyvoleným. S rozšířeností moderních technologií vznikají alternativy jejich využití. V této práci se budu zabývat 3D tiskem, který chci využít jako prostředek pro popularizaci obecně technických předmětů na základní škole 3D tisk má ohromnou výhodu ve finálním produktu, který je hmatatelný a má svou předpokládanou funkčnost. Výhodou 3D tisku je především cena, která je ve školství většinou rozhodujícím faktorem.

K 3D tiskárnám, respektive k REPRAP<sup>1</sup> tiskárnám jsem se dostal díky televiznímu pořadu "Na Plovárně" Marka Ebena, který si pozval předního českého vývojáře a propagátora projektu REPRAP Josefa Průšu. Můj zájem o projekt REPRAP byl upevněn po shlédnutí přednášky Josefa Průši na Masarykově Univerzitě v Brně. Projekt REPRAP je Open Hardware<sup>2</sup>, proto se stále vyvíjí a má velké množství modifikací. Otevřenost projektu REPRAP umožňuje bezplatnou informační a softwarovou podporu.

V bakalářské práci se věnuji vývoji 3D tisku a jeho technologiím, vývojové linii projektu REPRAP, hlavním osobnostem projektu REPRAP, širší paletě materiálů využívaných pro 3D tisk. Tento teoretický základ využívám pro aplikaci 3D tiskáren ve vzdělávacím procesu. Z toho vyplývá má praktická část ve, které se zabývám porovnáním jednotlivých 3D tiskáren následným výběrem 3D tiskárny vhodné pro školní prostředí a tvorbou projektové výuky zaměřené na popularizaci obecně technických předmětů.

Cílem práce je vytvořit poznatkovou bázi problematiky 3D tisku. Praktická část obsahuje návrh a ověření projektu zaměřeného na začlenění 3D tisku do výuky obecně technických předmětů na základní škole.

<sup>&</sup>lt;sup>1</sup>REPRAP - replicating rapid prototyper

 $2$ Open Hardware- Open source hardware je hardware, jehož design je veřejně dostupný, takže každý může studovat, upravovat, distribuovat, provádět a prodávat design nebo hardware na základě tohoto návrhu. Zdroj hardwaru, designu, ze kterého je vyroben, je k dispozici ve výhodném formátu pro tvorbu modifikací.(33)

## **I. TEORETICKÁ ČÁST**

### **1 3D Tisk**

V úvodu teoretické části vyvozuji základní pojmy související s oblastí 3D tisku, které jsou v bakalářské práci velmi frekventovány a jsou základním předpokladem pro bezproblémový vhled do této problematiky. Pro znázornění vztahů níže uvedených pojmů přikládám i diagram (obrázek č. 1).

#### Rapid Prototyping

Cílem technologie je vytvoření reálného modelu z počítačových dat v co nejkratším čase a v co nejvyšší kvalitě. Technologie umožňuje již v etapě vývoje ověřit funkci vyvíjeného výrobku, design a ergonomii, ale slouží také k výrobě finálních výrobků tam, kde se jedná o menší počet kusů nebo o výrobu součástí klasickými technologiemi těžko vyrobitelných (11).

#### 3D tisk

3D tisk je laické označení technologie pro výrobu 3D modelů. Jedná se o tzv. aditivní technologii, kdy dochází k "nařezání" virtuálního modelu na vrstvy, které jsou následně nanášeny na sebe. Touto technologií jsme schopni vytvořit objekty složitých tvarů a konstrukcí (1).

#### 3D tiskárna

3D tiskárna je zařízení, ve kterém je prostřednictvím některého z postupů tzv. aditivní výroby stavěn fyzický výrobek. Zdrojem pro jeho tvorbu je virtuální počítačový model vytvořený v grafickém 3D softwaru (např. CAD), uložený nejčastěji do datového formátu STL. 3D tiskárny využívají různé technologie 3D tisku. V současnosti se vývoj těchto zařízení rozděluje na dvě větve. Vedle strojů určených k profesionálnímu a produkčnímu nasazení se objevují nesrovnatelně levnější přístroje zaměřené na "běžné spotřebitele" z řad technických nadšenců a domácích kutilů (2).

#### REPRAP

Koncept projektu REPRAP je složen ze slov *replicating rapid prototyper*, která označují hlavní charakter této technologie, kterou je replikování součástí, z nichž je tiskárna postavena. Projekt REPRAP má celosvětovou komunitu, již funguje na bázi open source a open hardware. Komunita přejímá vylepšení jednotlivých členů a dál je rozvíjejí, proto vznikají nové varianty tiskáren, vylepšování tiskových trysek a také dochází k využívání nových materiálů. REPRAP tiskárny jsou pro školní prostředí skvělou variantou z hlediska poměru cena výkon.

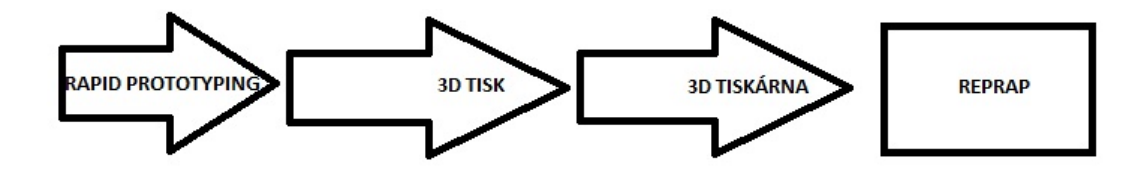

Obrázek č. 1 – vztahy jednotlivých pojmů

## **2 Vývoj 3D tisku**

Popsáním vývojové linie 3D tisku, doplněného o významné inovátory a fotografie jednotlivých přístrojů získáváme přehled o procesu, jehož výsledkem jsou komerční tiskárny i projekt REPRAP. Vývojová linie 3D tisku nám umožňuje seznámit žáky s procesem vývoje technického přístroje, který zobrazuje postup od prototypu k masově využívanému přístroji.

3D tisk byl vyvinut Charlesem Hullem, zakladatelem společnosti 3D Systems. Hullův patent "Přístroj pro výrobu trojrozměrných objektů pomocí stereo litografie" byl schválen 11. března 1986. Hull definoval stereo litografii jako způsob a zařízení výroby pevných objektů. Jedná se o postupný tisk tenkých vrstev ultrafialově tvrditelného materiálu, kdy se jedna vrstva nanáší na druhou (3).

Po získání patentu v roce 1986 založil Hull společnost 3D Systems a vyvinul první komerční 3D tiskový stroj SLA – 250 (3). Vzhled tiskárny prezentuje níže uvedený obrázek č. 2.

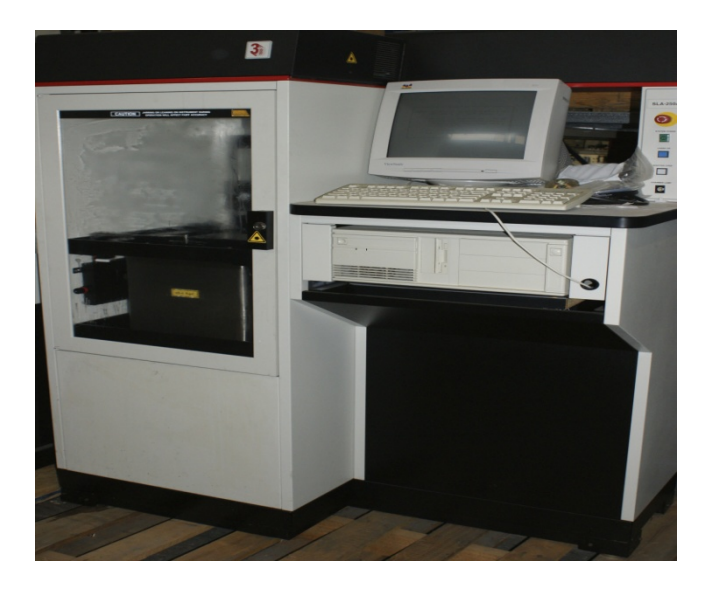

Obrázek č. 2 - SLA 250 [1]

Stereo litografie byla na výsluní na konci 80. let. Kdy v roce 1988 Scott Crump vyvíjí technologii "Fused Deposition Modeling" – FDM (3).

V roce 1993 Massachusets Institute of technology (MIT) novou technologii s názvem "3D printing" - 3DP, který je podobný inkoustové technologii používané u 2D tiskáren. Následně společnost Z Corporation získává licenci od MIT a začíná vyvíjet 3D tiskárny na technologii 3DP (4).

Roku 1996 se objevují na trhu tiskárny Genisys od společnosti Stratosys viz. obrázek č. 3, Actua 2100 od společnosti 3D systems (obrázek č. 4) a tiskárna Z402 od společnosti Z Corporation viz. obrázek č. 5. V tomto období se užívá pojem 3D tiskárny pouze pro tzv. rapid prototyping machine (4).

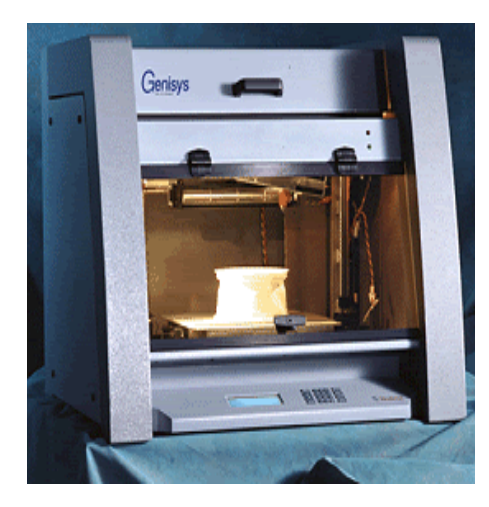

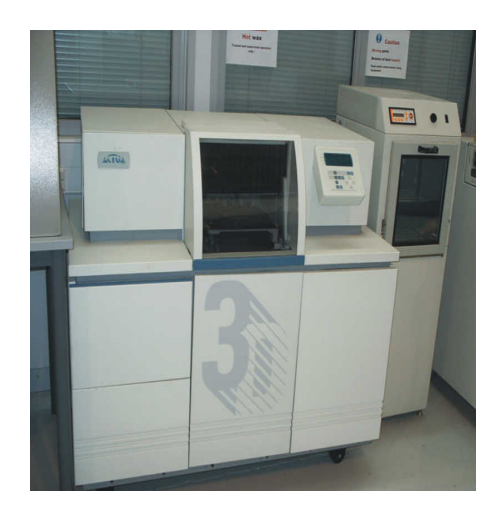

Obrázek č. 3 – Genisys [2] Obrázek č. 4 – Actua 2100 [3]

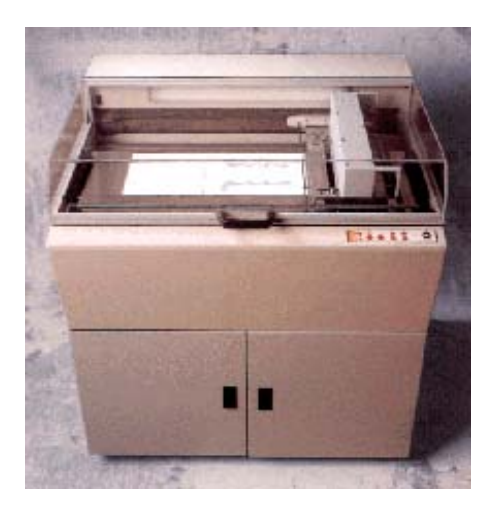

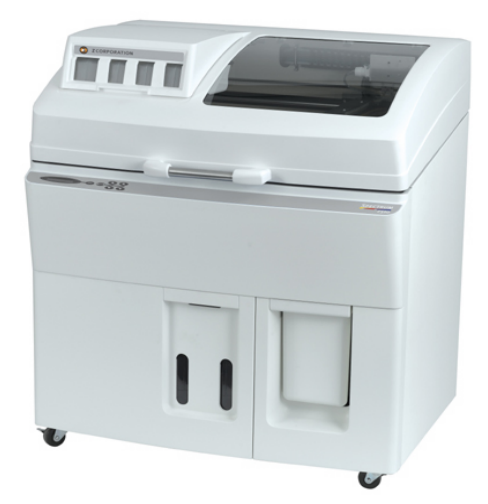

Obrázek č. 5 – Z402 [4] Obrázek č. 6 – Z510 [5]

Společnost Z – Corp vytváří v roce 2005 první barevnou 3D tiskárnu s vysokým rozlišením, jednalo se o model Z510 viz. obrázek č. 6 (4). Vývoj 3D tisku se od roku 2005 dělí na dvě větve. První z nich je komerční 3D tisk, který je finančně velice náročný. Druhou větví je projekt REPRAP, jenž je pro školní prostředí velice dobrou alternativou.

### **2. 1 REPRAP - replicating rapid prototyper**

Rok 2005 se stal přelomem v oblasti 3D tisku. V Anglii byl spuštěn projekt REPRAP, který byl zaměřen na vývoj tiskáren se schopností vlastní/částečné replikace. Filozofií projektu REPRAP je open source hardware a může se šířit podle protokolu  $GNU - General Public License<sup>3</sup> (5).$ 

Projekt REPRAP byl založen Dr. Adrianem Bowyerem, odborným asistentem ve strojírenství na University of Bath ve Velké Británii. Důležitým impulsem bylo spuštění REPRAP blogu v březnu 2005. Tento blog zaštiťuje potřebné činnosti projektu. První činností je získávání a uznávání příspěvků v oblasti REPRAP projektu od jiných vývojářů. Tyto příspěvky jsou rychle zpracovávány, aby myšlenky jednotlivých vývojářů šly do veřejné sféry co nejrychleji. Blog také slouží jako projektový dokument pro vývojáře (6).

<sup>&</sup>lt;sup>3</sup>General Public Licens – podmínky pro úpravu a šíření dat, metod atd. vztahujících se k projektu REPRAP

13. září 2006 projekt dosáhnul významného milníku. Prototyp REPRAP vytiskl část sebe sama, která byla následně nainstalována v tiskárně. Došlo k nahrazení originálního dílu vytvořeného komerční 3D tiskárnou. Tím, že byla schopna tisknout své vlastní díly, získala tiskárna schopnost replikovat sama sebe (6).

29. května 2006 dosáhnul tým REPRAP úplné replikace. REPRAP vytiskl díly potřebné k sestavení svého "vnoučete". Hlavní vize se stala skutečností. Do konce září roku 2006 bylo nahlášeno minimálně 100 kopií tiskáren, které byly vynalezeny v různých zemích. V listopadu téhož roku byla dokončena replikace Wadem Bortzem. Jednalo se o významnou zprávu, která dokumentuje důkaz, že REPRAP dosáhl života i mimo hlavní vývojový tým (6).

#### **2.1.1 Darwin**

REPRAP verze 1.0, přezdívaný Darwin se vyvinul z touhy realizovat návrh Johna von Neumanna pro "univerzální konstruktor", to znamená, že stroj by mohl kopírovat sám sebe. REPRAP pouze reprodukuje svoje části, a proto je důležité zapojení lidské síly a šikovnosti. Bowyer tím poukazuje na to, že lidé jsou sami o sobě vynikajícím montážním strojem (7).

Darwin se skládá z rámu, který je vyroben z tyčí a tištěných dílů. Rovně postavená platforma se pohybuje svisle v tomto rámu viz. obrázek č. 7.

Tisková plocha je poháněna krokovým motorem. V horní části rámu jsou dvě zapisovací hlavy, které se pohybují horizontálně (poháněné ozubenými řemeny a dalšími dvěma krokovými motory) a vytlačují tenký proud roztaveného plastu, aby se vytvořily nové vrstvy na sestavení základny. Zařízení tiskne vrstvu po vrstvě, a ty pevný předmět (8).

Po vytištění jedné vrstvy na další. Sestava přenese tiskovou plochu o 1 krok dolů, druhá vrstva se vytlačuje, procedura se opakuje, do doby kdy je dosaženo výsledného produktu. K dispozici jsou dvě hlavy, které využívají výplňový materiál. Tato výplň je použita na podporu převislé části objektu. Komponenty sloužící k podpoře výrobku jsou v dalších fázích odstraněny (8). Darwin je ve srovnání s dnešními REPRAP tiskárnami pomalý a váží 14 kg.

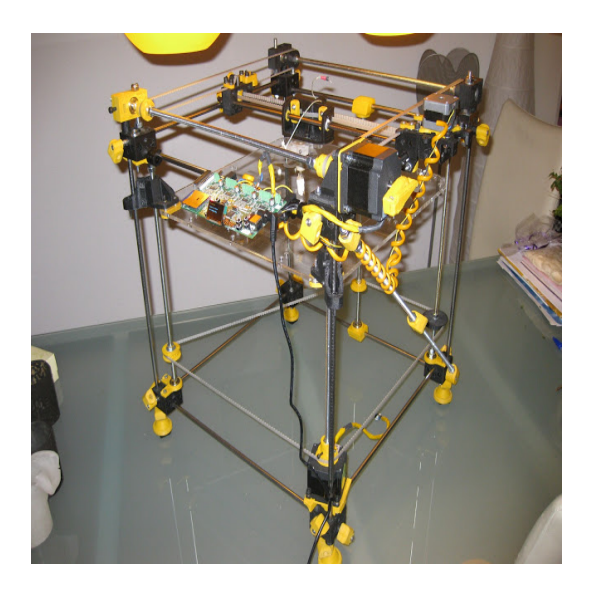

Obrázek č. 7 – Darwin [6]

### **2.1.2 Mendel**

Mendel je druhou, vylepšenou verzí Darwina. Jedná se o rozšířenou větev, proto se model Mendel označuje také názvem Original Mendel. Tiskárna disponuje větší plochou tisku. Oproti REPRAP Darwin vyniká jednodušší montáží. Modifikace konstrukce má za následek snížení hmotnosti o polovinu, proto je možno tuto tiskárnu bez problému přenášet. Charakteristický tvar Original Mendel demonstruje obrázek č. 8.

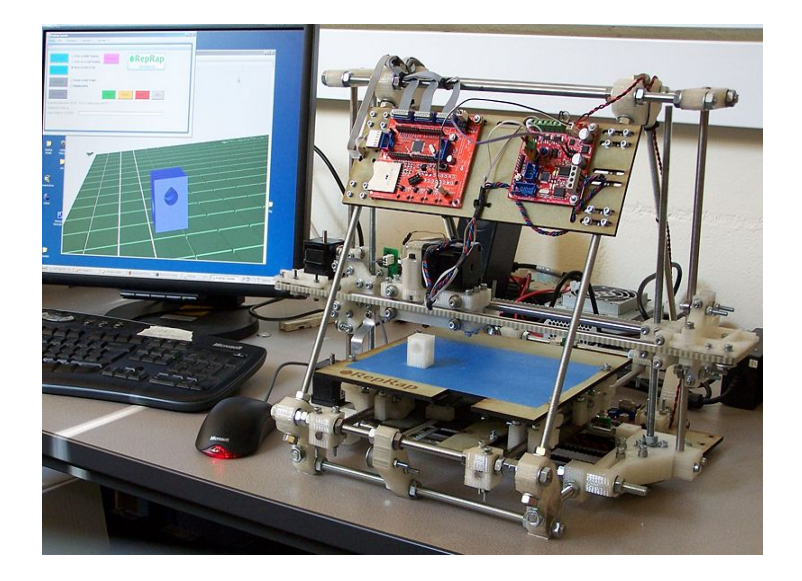

Obrázek č. 8 - Original Mendel [7]

#### **2.1.3 Průša Mendel**

Josef Průša je inovátorem tiskárny Mendel. Během práce na tiskárně Original Mendel objevil nedostatky, které mu vadily, a následně se je snažil vylepšit. Z tohoto počinu vznikl Mendel PRUSA, kterého je po celém světě 80 % ze všech REPRAP tiskáren. Průša je současně hlavním propagátorem REPRAP v naší republice a účastní se, mnoha pořadů ve kterých prezentuje 3D tisk a vede přednášky na téma REPRAP.

Průšova tiskárna má tvar na bok položeného hranolu s trojúhelníkovou podstavou. Tisková plocha se pohybuje po jedné ose, tisková hlava po zbývajících dvou (9).

V listopadu 2011 vydává Průša druhou verzi jeho tiskárny, která se vyznačuje řadou změn a vylepšení. Ty vedou k zvýšení účinnosti a pevnosti tiskárny, zvyšuje se rychlost tisku, i montáž je z důvodu využití jednoho typu matek jednodušší (9).

Na druhou verzi navazuje PRUSA i3, která využívá zkušenosti s předešlými tiskárnami. Hlavním znakem je "Single Frame List" je to rám vytvořený z jednoho kusu kovu obvykle z hliníku, ale může být vyroben i z jiných materiálů např. dřevo, plast. Hlavním vylepšením je zvýšená tuhost rámu a snadnější montáž (9). Průša ve verzi i3 kombinuje funkcionalitu a design, tiskárna konečně vypadá jako důstojný kus hardwaru, nikoliv jako nepovedená dětská hračka viz. obrázek č. 9.

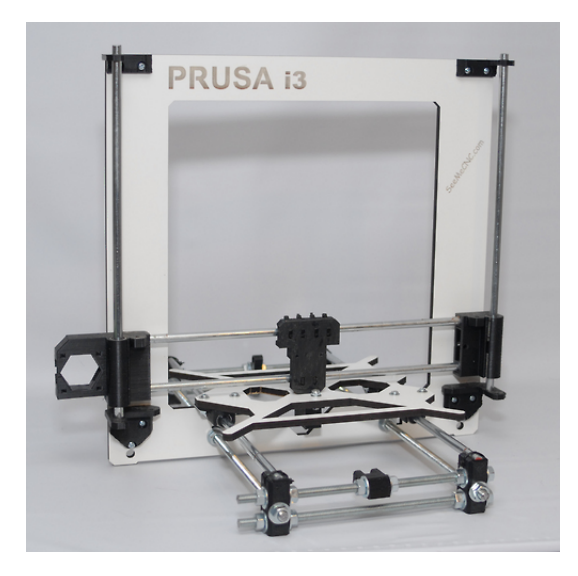

Obrázek č. 9 – PRUSA i3 [8]

#### **2.1.4 Huxley**

Huxley je pojmenován, stejně jako všechny REPRAPy, po významném biologovi, Thomasi Henrym Huxleym. Jedná se o REPRAP třetí generace, která vychází z designu mini – Mendella. Ani Huxley se od Mendela neliší počtem modifikací, proto první Huxley nosí označení Original Huxley. Největším přínosem je schopnost Huxleyho tisknout Mendela a Mendel je schopen tisknout Huxleyho (10).

Při vývoji Huxleyho (viz. obrázek č. 9) bylo hlavním cílem nabídnout tiskárnu, která by byla dostatečně malá, přenosná, rychle replikovatelná, rychle smontovatelná s možností rychlého uvedení do provozu (10).

Výsledkem je malá a rychlá tiskárna, ale z důvodu malé tiskové plochy je tiskárna Huxley nejméně používanou tiskárnou z rodiny REPRAP.

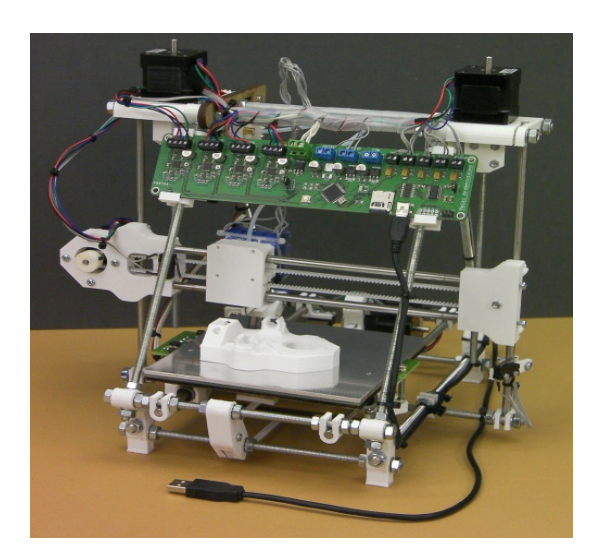

Obrázek č. 9 – Huxley [20]

#### **2.2 Osobnosti REPRAP**

Prezentace významných vývojářů projektu REPRAP nám umožňuje dát technické problematice lidský rozměr, který má v případu Josefa Průši i mezipředmětový přesah. Na jeho příběhu a současné činnosti můžeme studentům ukázat, možnost sebeprosazení i v netradičních oblastech naší společnosti. Využitelnost internetu k dalšímu vzdělání. Nebo ekonomickou stránku Průšovi činnosti, kterou ocenila i česká mutace finančního časopisu Forbes. Seznámení žáků s úspěchem Josefa Průši můžeme docílit i určité národní hrdosti a posílit zájem o obecně technické předměty.

#### **2.2.1 Adrian Bowyer**

Od roku 1977 do roku 2012 působil na katedře matematiky Bath University, kde se zabýval geometrickým modelováním a geometrickými výpočty, aplikací výpočtů do strojírenské výroby a použitím v biologii tzv. Biometics. V Biometics pracoval na vlastním kopírování a sebe-montáži ve strojírenství (12).

Hlavním přínosem Adriena Bowyera je založení REPRAP projektu, který vytvořil první obecný samo-replikující výrobní stroj lidstva. Je zakladatelem a ředitelem společnosti RepRapPro Ltd., zabývající se prodejem RepRap přístrojů a souvisejícími produkty a službami (12).

#### **2.2.2 Josef Průša**

Josef Průša je úspěšný technologický vývojář. Proslul zejména jako propagátor výstavby trojrozměrných tiskáren, které mají ambici přiblížit technologii 3D tisku k běžnému používání a co nejširšímu okruhu lidí. Jeho modifikace REPRAP tiskárny je celosvětově nejrozšířenějším modelem – REPRAP Prusa (13).

Už v 18 letech přispěl vlastní kapitolou do knihy iPhone Hacks amerického vydavatelství O'Reilly. Později začal pracovat na projektu REPRAP a stal se jedním z jeho hlavních vývojářů. S podstatou tiskárny, která na rozdíl od běžně používaných tiskáren dokáže vytisknout i trojrozměrné předměty, se poprvé seznámil na internetu. Postupně ji nejen sám postavil, ale také ji zdokonalil (13).

V současnosti Josef Průša učí na Univerzitě Karlově a Vysoké škole uměleckoprůmyslové v Praze. Pro vydavatelství O'Reilly dopisuje vlastní knihu, která vyjde v srpnu 2014 (13).

### **3 Technologie Rapid Prototyping**

Popsáním vývoje technologie Rapid Prototyping získáváme možnost prezentovat základní zákonitosti techniky, které Kropáč definuje jako: Jednotu přírodních a společenských momentů v technice (technologiích), určenost (determinovanost) techniky, komplexní charakter techniky, mnohost možností technického řešení (14).

V současné době se technologie Rapid Prototyping používá dle (15):

a) Pro vytvoření prostorových modelů složitých objektů s cílem získání názorné představy o celkovém provedení a tvaru.

b) Ke kontrole designu navrhovaného objektu.

c) Při vývoji výrobku, tzn. navrhovanou součást je možno v kterékoli fázi vývoje snadno vyrobit a následně korigovat další vývojové fáze.

d) K ověření a optimalizaci výrobku: mimo korekce tvaru je možno např. snáze vybrat z konkurenčních návrhů ten nejlepší.

e) V oblastech výroby forem a nástrojů.

f) K simulacím v oblastech namáhání, proudění, koncepčního konstruování, designu a archivace 3D objektů.

#### 3.1 **Stereo Litography (SLA)**

Při stereolitografii se jedná o vytvrzování vrstev tekutého polymeru. Jde o nejstarší metodu z technologií Rapid Prototyping, která byla vyvinuta společností 3D Systems. Součást se vytváří postupným vytvrzováním polymeru pomocí UV laseru, který je na základě dat přicházejících z počítače zaměřován složitou optickou soustavou na hladinu polymeru. Součást je vytvářena na nosné desce, která se na začátku procesu nachází přímo pod hladinou polymeru. Po vytvrzení jedné vrstvy se nosná deska ponoří o tloušťku vrstvy hlouběji do lázně a začne se vytvářet další vrstva. Vytvarováním tekutého polymeru po vrstvách a následným sejmutím z nosné desky vzniká trojrozměrné těleso (model) (11). Tiskárna využívající technologii SLA je znázorněna na obrázku č. 10.

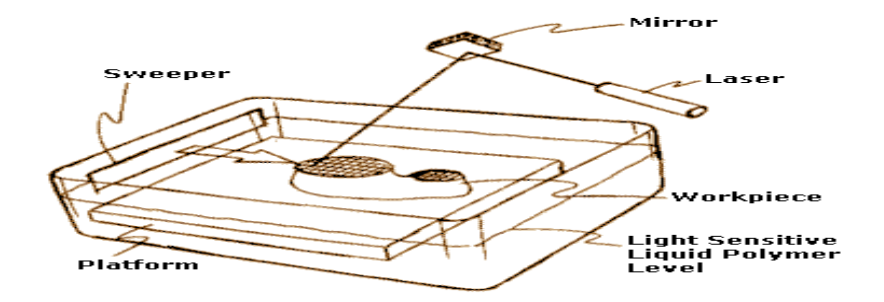

Obrázek č. 10 Schéma zařízení pro SLA [9]

#### **3.2 Selective Laser Sintering (SLS)**

Metoda Selective Laser Sintering využívá spékání materiálu pomocí laseru (viz. obrázek č. 11). Na rozdíl od předešlé technologie se vyznačuje vysokou pevností.

SLS využívá spékání práškového materiálu pomocí paprsku CO<sub>2</sub> laseru. Přidávaný materiál je nanášen na nosnou desku v inertní atmosféře po vrstvách. Podle vypočtených souřadnic bodů rovin řezů je řízena XY skenovací hlava, která vede paprsek laseru nad vrcholem prášku nasypaného ve vaně. V místě působení laseru se přídavný materiál buď speče, nebo roztaví a ztuhne. Okolní neosvícený materiál slouží jako nosná konstrukce. Výroba součástí probíhá po vrstvách. Po vytvoření jedné vrstvy se nosná deska sníží o hodnotu odpovídající hloubce vrstvy. Je možné vytvářet vrstvy tloušťky od 0,02 mm do několika desetin milimetru (11).

Hlavní výhodou SLS je široké spektrum využitelných materiálů:

a) Laser – Sinerting Plastic: součást lze vyrobit z několika druhů plastových materiálů. Například při použití polystyrenu je možné vyrobenou součást využít při metodě lití do ztraceného vosku, při použití nylonu dosahují vyrobené součásti vynikajících mechanických vlastností – pevnosti, tvrdosti, houževnatosti.

b) Laser – Sintering Metal: používají se speciálně vyvinuté kovové prášky. Hustota vyrobených součástí je 60 % teoretické hodnoty. Vyrobené součásti mají dostatečnou pevnost a mechanickou odolnost, takže je lze použít především jako formy pro výrobu plastových výlisků vstřikováním nebo lisováním.

c) Laser – Sintering Formsan: metoda používá jako výchozí materiál upravený slévárenský písek, jehož vytvrzováním je možno bez jakýchkoliv mezikroků vytvořit klasickou pískovou formu pro lití.

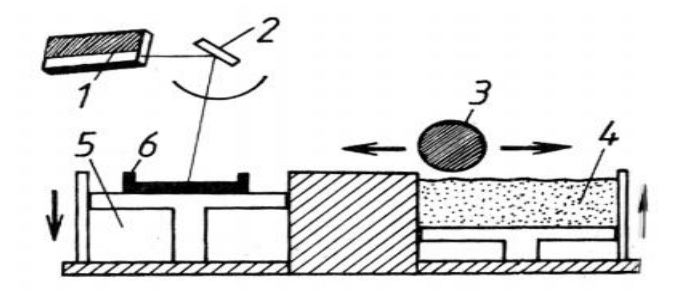

Obrázek č. 11 Schéma pro zařízení pro SLS

(1 – laser, 2 zrcadlo, 3 – válec pro dopravu prášku materiálu obrobku, 4 – zásobník prášku, 5 – pracovní komora, 6 – vyráběna součást) [10]

#### **3.3 Laminated Object Manufacture (LOM)**

LOM (viz. obrázek č. 12) je metoda založená na vrstvení lepivého materiálu. Součást je vytvořena ze speciálních plastových fólií nebo z mnoha vrstev papíru napuštěných zpevňující hmotou. Jednotlivé vrstvy jsou oříznuty do správného tvaru CO2 laserem. Celý proces probíhá tak, že se na nanesenou a vyřezanou vrstvu natáhne papírové fólie opatřená vrstvou polyetylenu. Ta se poté přitlačí soustavou vyhřívacích válců, čímž dojde ke slepení obou vrstev. Paprskem laseru je vyřezán požadovaný obrys vytvářené vrstvy. Přebytečná fólie je odstraněna. Po vytvoření vrstvy se podložka sníží o tloušťku fólie a postup se opakuje až do vytvoření celé součásti (15).

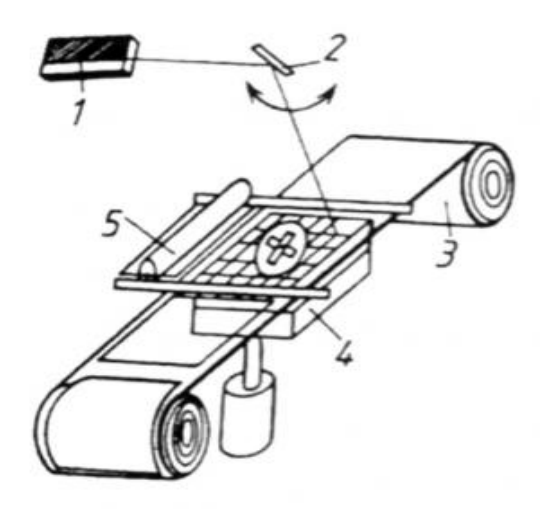

Obrázek č. 12 Schéma pro zařízení pro LOM  $(1 - \text{laser}, 2 - \text{zrcadlo}, 3 - \text{role}, 4 - \text{nosná deska}, 5 - \text{vyhřívané přítlačné válce})$  [11]

#### **3.4 Solid Ground Curing (SGC)**

Metoda Solid Ground Curing (viz. obrázek č. 13) spočívá ve vytvrzování fotocitlivého polymeru. Tento princip byl vyvinut izraelskou firmou Cubital. Jako materiál používá také tekutý opticky vytvrditelný polymer jako stereolitografie, ale principem výroby se od ní liší. Rozdíl je v tom, že celá vrstva je zde vytvářena najednou, tj. na jedno osvícení UV lampou. Osvícení se provádí přes negativní masku, která je nejčastěji tvořena skleněnou destičkou, na níž je vyznačen tvar vytvářené vrstvy  $(15)$ .

Vytváření součásti probíhá ve dvou oddělených současně probíhajících cyklech. Nejdříve je vytvořena negativní maska a potom je dojde k osvícení polymeru. Osvícený polymer ztvrdne, neosvícený tekutý polymer je odsáván a vzniklý meziprostor se vyplní voskem (15).

V dalším kroku je povrch vytvořené vrstvy ofrézován na požadovanou výšku vrstvy a tím je připraven na nanesená tenké vrstvy tekutého polymeru. Vosková výplň zůstane v dutinách a slouží jako podpůrná součást na konci výrobního procesu je chemickou cestou odstraněna (pomocí kyseliny citrónové) (15).

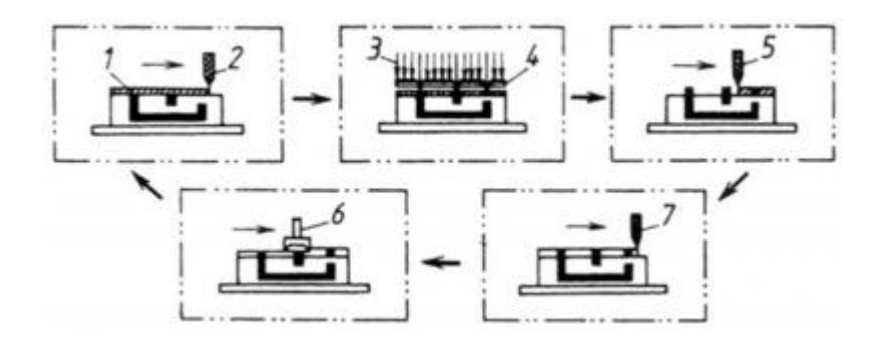

Obrázek č. 13 Schéma zařízení pro technologii SGC (1 – obrobek, 2 – nanášený fotopolymer, 3 – vytvrzování fotopolymeru osvitem UV zářením, 4 – negativní maska, 5 – odstranění přebytečného fotopolymeru, 6 – fréza, 7 – nanášení vrstvy vosku) [21]

#### **3.5 Fuse Deposition Modeling**

Metoda FDM (viz. obrázek č. 14) k výrobě modelu využívá nanášení vlákna z termoplastu a byla vynalezena v roce 1988 společností Stratasys. Tato technologie na rozdíl od ostatních nevyužívá laseru. Součást se vytváří postupným nanášením jednotlivých vrstev z různých netoxických termoplastů nebo vosků (15).

Materiál ve tvaru vlákna vychází z vyhřívané trysky, která se pohybuje v rovině nad pracovním prostorem. V trysce je ohříván na teplotu o 1°C vyšší, než je jeho teplota tavení. Při styku s povrchem vytvářené součástky se vlákna vzájemně spojují a vytvářejí tak požadovanou ultratenkou vrstvu, která ihned tuhne. Součást se opět vytváří na nosné desce, která se vždy o nanesení jedné vrstvy sníží o tloušťku další vrstvy. Na podepření přečnívajících částí je nutné vytvořit podpůrnou konstrukci z lepenky nebo polystyrenu (15).

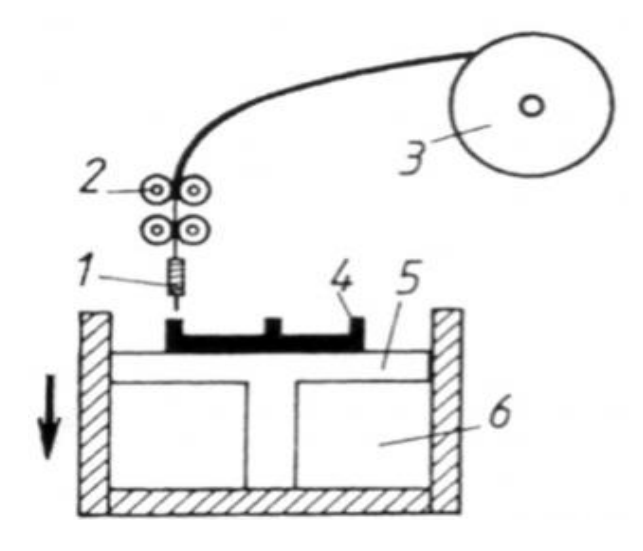

Obrázek č. 14 Schéma pro zařízení pro FDM

(1 – tryska, 2 – systém podávání drátu, 3 –zásobník drátu, 4 – obrobek, 5 – nosná deska, 6 – pracovní komora) [13]

#### **3.6 Ballistic Partiple Manufacturing (BPM)**

Technologie BPM spočívá v nástřiku kapek termoplastu pomocí jedné pracovní hlavy. Vynalezl ji v roce 1987 Bill Masters, jenž založil BPM Technology, která se zabývá vývojem BPM systému. Technologie využívá principu inkoustových tiskáren. Je založena na tlakovém nanášení materiálu (termoplastu) ve formě kapek a jejich následném vytvrzení. Nanášení materiálu je docíleno tím, že jednotlivé malé kapky materiálu jsou vystřelovány z tlakové hlavy na pracovní plochu a tam bezprostředně po dopadu vytvrzeny. Cíleným nanášením dalších kapek na už nanesený materiál se vyrobí celá trojrozměrná součást. Technologie BPM (viz. obrázek č. 15) pracuje pouze s jednou tiskovou hlavou, která má 5 stupňů volnosti. Tato metoda umožňuje vytvářet modely bez podpůrné konstrukce (15).

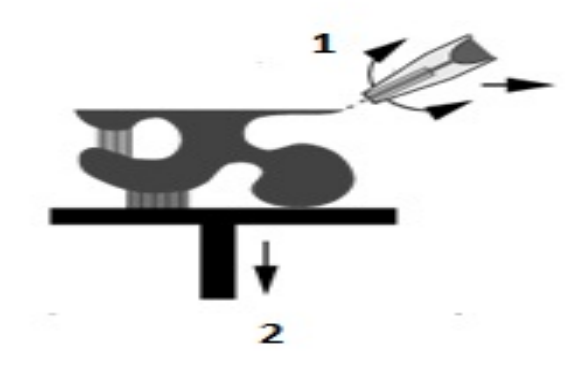

Obrázek č. 15 Schéma technologie BPM (1 – roztavený plast, 2 – výroba balistických částic) [22]

#### **3.7 Multi Jet Modelling (MJM)**

Jedná se o tisk vrstev pomocí termopolymeru. Princip technologie spočívá v nanášení jednotlivých vrstev termopolymeru postupně na sebe pomocí speciální tiskové pracovní hlavy, která má 96 trysek, uspořádaných rovnoběžně vedle sebe (viz. obrázek č. 16). Množství nanášeného materiálu je pro každou trysku samostatně řízeno programem. Součást se opět vytváří na zvláštní nosné desce podobně jako u stereolitografie. Pracovní hlava se pohybuje nad nosnou deskou v nastaveném směru tak, aby se vytvořila celá součást (15).

Velký počet trysek zaručuje rychlé a rovnoměrné nanášení materiálu. Nanášený termoplastický materiál ztuhne při styku s už naneseným materiálem téměř okamžitě.(15)

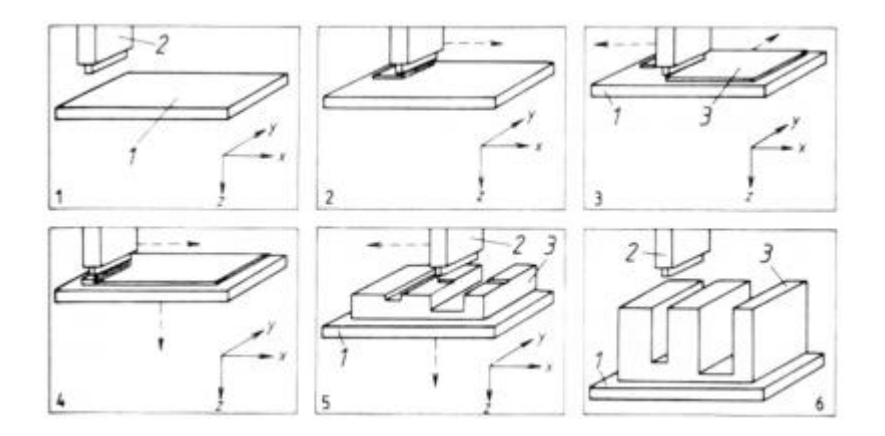

Obrázek č. 16 Schéma pro zařízení pro MJM (1 – nosná deska, 2 – pracovní hlava, 3 – vyráběná součást) [13]

#### **3.8 Multiphase Jet Solidification (MJS)**

Princip technologie MJS (viz obrázek č. 17) spočívá v zahřátí materiálu, ze kterého má být součást vyrobena a v postupném nanášení vrstev materiálu tryskou. V zásobníku je materiál (většinou ve formě prášku, ať již čistého kovu, keramiky nebo směsi kovu, případně keramiky s vhodným pojivem) zahříván na teplotu, při které vytváří nízko viskózní fázi. Pístovým systémem je vytlačován skrz ohřívanou trysku. Při styku s materiálem vyráběné součásti tuhne a vytváří tak požadovanou vrstvu. Celý pracovní cyklus je obdobný jako u technologie FDM. Technologie MJS umožňuje vyrábět součásti z ušlechtilých ocelí – titanu, siliciumkarbidu, kysličníku uhličitého (15).

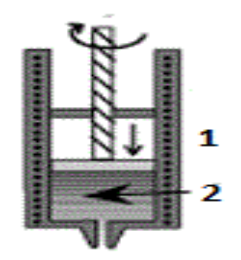

Obrázek č. 17 Schéma pro zařízení pro MJS (1 – vstřikování roztaveného kovu, 2 – směs vosku a prášku) [23]

#### **3.9 Pro Metal 3D Printing**

Jedná se o výrobu součástí slinováním práškových materiálů. Technologii ProMetal 3D Printing vyvinula americká společnost Extrude One. Je založena na selektivním vrstveném inkoustovém tisku trojrozměrných předmětů z ultra jemných kovových, keramických, fermežových nebo kompozitních prášků se speciálními pojivy. Technologie používá princip Ink-Jet počítačových tiskáren a tiskových hlav s vysokým rozlišením. Integrální součástí technologie je slinování výrobku a jeho infiltrace kovem pro dosažení vysoké pevnosti a téměř maximální hustoty výrobku. Při tepelném zpracování dochází k vyhoření pojiva a slinutí kovových prášků na porézní strukturu, která se zpevňuje infiltrací kovu (15). Pro lepší znázornění uvádím obrázek č. 18.

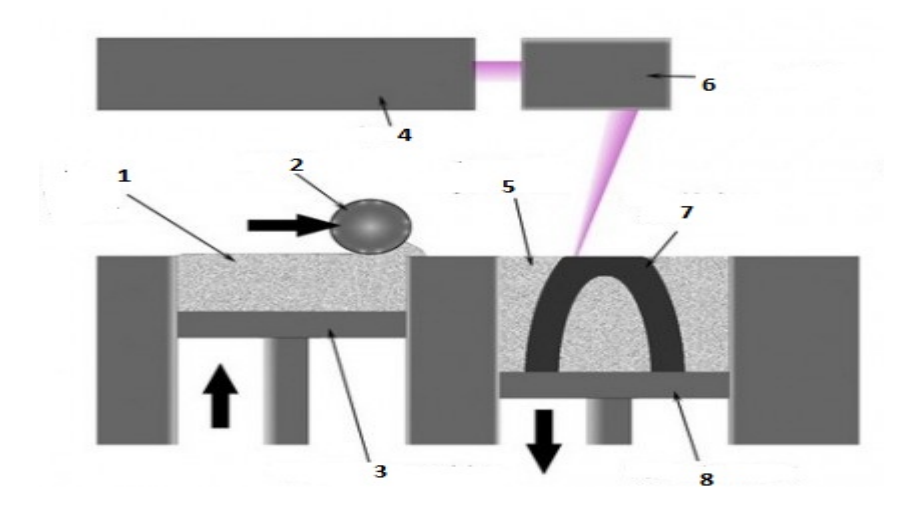

Obrázek č. 18 Schéma pro zařízení pro PRO METAL 3D Printing (1 – zásoba prášku, 2 – válec, 3 – práškový dopravník/píst, 4 – laser, 5 – prášková forma, 6 – skenovací systém, 7 – výrobek, 8 – dopravník výrobku/píst) [24]

## **4 Princip RAPREP tisku**

REPRAP tisk můžeme rozdělit do 3 částí:

a) Příprava modelu – Model si vytvoříme pomocí grafických CAD programů (Autodesk Inventor, OpenSCAD, FreeCAD) nebo polygon Mesh Modelerů<sup>4</sup> (Blender, Google Sketchup). Vytvořený model uložíme do formátu STL (STereoLitography). Z formátu STL potřebujeme vytvořit tzv. G – code, který předvádí vizuál modelu na instrukce pro tiskárnu (směr tiskové hlavy, velikost vrstvy, počet vrstev).

Pro tvorbu G-code využíváme aplikaci Slicer, Skeinforge nebo Cura, které nám rozdělí model do horizontálních řezů (vrstev), vygeneruje dráhy nástroje pro jejich vyplnění a vypočte množství materiálu, který má být vytlačován.

b) Vlastní tisk – po odeslání G-codu do procesoru tiskárny začne tiskárna vykonávat hlavní proces, který začíná rozehřátím tiskárny a pokračuje v podávání materiálu do extruderu<sup>5</sup>. Z extruderu pokračuje do tzv. "hot endu<sup>6 $\alpha$ </sup> (tiskové hlavy).

<sup>4</sup>Mesh Modeler - Práce v nich bývá trochu snadnější a přívětivější než ve free CADech, ale modely postrádají parametričnost, která může být pro tvorbu objektů velmi důležitá.(16)

<sup>5</sup>Extruder - komplexní součástka, která v 3D tiskárně zajišťuje posun tiskového filamentu do tzv hotendu, kde je tento filament nataven a následně vstřikován na tištěný výrobek.(17)

6 Hot end – skládá se z hlavy, ohřívací rezistor, termistor, teplovodivá past, kabely.(17)

Tisk probíhá nanášením jednotlivých vrstev na sebe (aditivně). Tím nedochází k plýtvání materiálu jako u ostatních technologií výroby 3D modelů. Vyjma zmetků, které především ze začátku tisknutí vznikají vlivem nedokonalé kalibrace tiskárny (28). c) Konečná úprava modelu – kontrola kvality modelu, odebírání hmoty, která sloužila jako podpora pro tvorbu modelu, odebírání hmoty, která je navíc.

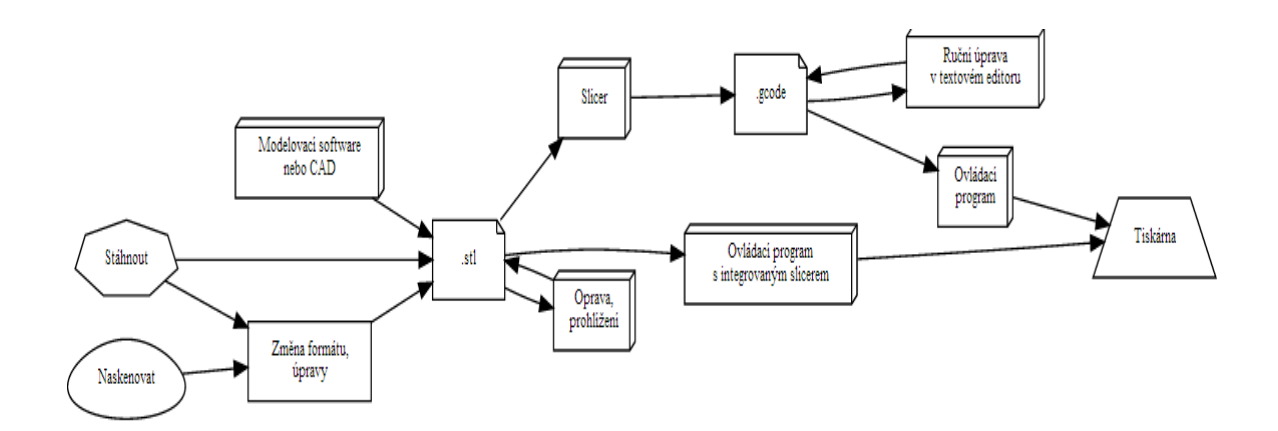

Obrázek č. 19 Proces tisku [25]

### **5 Materiály pro tisk**

Příchodem 3D tisku do domácností vědci intenzivně přemýšleli nad nejvyužitelnějším druhem materiálu, použitelným v tomto druhu přístrojů. Museli vzít v úvahu řadu faktorů, například jednoduchost manipulace, bezpečnost použití a zpracování materiálu a zdravotní nezávadnost. Nejpoužívanějšími se tak staly hlavně recyklovatelné plasty a jejich deriváty ABS a PLA (18). Obsáhnutím širokého spektra běžně (ABS a PLA) nebo netradičně (čokoládová hmota, keramika, náplně s dřevěnými vlákny) používaných materiálů jsme schopni zvyšovat zájem studentů o 3D technologie.

#### **5.1 Klasické materiály**

#### ABS (Akrylonitrilbutadienstyren)

ABS je jedním ze základních materiálů používaných ve 3D tiskárnách. Jeho velkou výhodou je nejnižší závislost na přesném nastavení tiskové hlavy, odolnost výtisků a přijatelný sklon ke kroucení ABS drátů. Přesto tento materiál nelze doporučit pro běžný tisk velkých objektů, tedy objektů přesahujících svým nejdelším rozměrem 80 mm (15).

Materiál je stejně jako ostatní dodáván na špulce ve formě drátu o průměru 3 mm (viz. obrázek č. 20). Váha balení je 1 kg. ABS je dodáváno v základní bílé barvě a v několika barevných mutacích. Vzhledem k nejvyšší tiskové teplotě – 240 °C – 250 °C - lze tento materiál snadno opracovávat broušením, vrtáním a ostatními běžnými technikami. Po použití základního nástřiku na plasty je samozřejmě možné i lakování finálního výrobku do požadovaného odstínu (19).

Při tisku je vždy třeba tisknout tzv. základní mřížku<sup>7</sup>, protože i menší objekty mají tendenci se snadno odtrhnout od tiskového stolu (19). Cena 1 kg materiálu vychází na 726 Kč, je možnost uplatnění množstevní slevy.

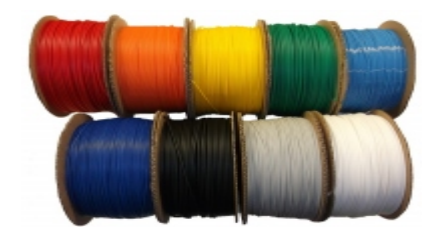

Obrázek č. 20 ABS drát [26]

PLA (Kyselina polomléčná)

PLA je nejuniverzálnějším tiskovým materiálem, vhodným i pro tisk velkých objektů. Jeho největší předností je nepatrný sklon ke kroucení, daný minimálním rozpínáním při tavení. I při nižších teplotách je výtisk pevný a jednotlivé vrstvy kvalitně spojené. Po tisku lze i tento materiál opracovávat běžnými postupy, nicméně díky nízkému tavnému bodu je nelze například dobře strojně brousit. Brusný papír strojní brusky materiál rychle zahřeje až k bodu měknutí. Tuto nevýhodu lze pochopitelně odstranit chlazením materiálu při opracování. Ruční broušení je možné prakticky bez omezení, materiál lze i dobře vrtat či lakovat (po ošetření základní barvou pro tvrdé plasty) (20).

PLA je biologicky plně odbouratelný materiál, vyráběný z kukuřičného škrobu (především v USA) či z cukrové třtiny. Díky svým mimořádným vlastnostem je stále více průmyslově využíván (20). Cena 1 kg materiálu rovněž vychází na 726 Kč, a také je možnost uplatnění množstevní slevy.

<sup>&</sup>lt;sup>7</sup>základní mřížka – Ta se skládá ze dvou vrstev - Base layer a Interface layer. Base layer je nejspodnější vrstva, tištěná přímo na tiskový stůl. Interface layer je spojujícím článkem mezi base layer a základním objektem. Zpravidla se používá jedna úroveň každé vrstvy (39).

#### HDPE (High Density polyethylen)

Silný, levný, odolný plast s pevným bodem tání 110 °C. HDPE je jeden z výběrových plastů pro použití k tisku. Nedrží moc dobře pohromadě a při ochlazení má tendenci narušovat strukturu vytištěného modelu (21). Rovněž se špatně lepí k čemukoliv jinému než k sobě nebo PE a PP. Při tisku větších objektů má tendenci se kroutit. Z těchto důvodů je použití poněkud problematičtější. Pro dosažení lepších vlastností je možno smíchat HDPE s ABS plastem (21). HDPE je samostatně neprodejný je získáván recyklací (22).

#### PVA (Polyvinil alkohol)

Polyvinil alkohol (PVA, PVOH, PVAL) je možné použít jako podpůrný materiál, který se dá aplikovat klasickým extruderem. Podpůrný materiál je zapotřebí při tisku částí modelu, kde se tiskne bez podpory předešlé vrstvy a je třeba zajistit, aby nedocházelo k propadání. K tomuto účelu je tento syntetický polymer výhodný díky své rozpustnosti ve vodě. PVA je plně odbouratelný a rychle rozpustný materiál s bodem tání mezi 180 °C až 230°C (21). Cena 0,5 kg PVA (viz. obrázek č. 21) drátu stojí 1399 Kč, proto jeho využití není tak časté.

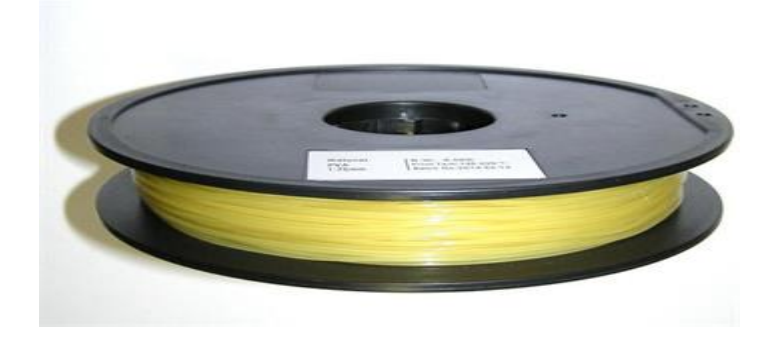

Obrázek č. 21 PVA drát [27]

#### **5.2 Kompozitní materiály**

#### Laybrick

Laybrick je kompozitním materiálem tvořeným dvěma složkami. Základním nosným polymerem a jemným výplňovým křídovým práškem, který vytváří po zatuhnutí jemnou strukturu povrchu a objekt tak vypadá jako vytesaný do pískovce (26).

#### Laywood – D3

Alternativním materiálem pro 3D tisk jsou náplně kombinované s dřevěnými vlákny. Ty obsahují zhruba ze třetiny dřevěná vlákna (přímo ze dřeva nebo odpadního dřevěného prachu z pily) a ze dvou třetin materiál PLA. 3D tisk ze dřeva lze přitom realizovat z hrubší i jemnější varianty dřevní náplně. Podle distributorů těchto speciálních materiálů výrobky po vytisknutí opravdu voní dřevem a dokonce u nich lze změnami tavících teplot imitovat i "letokruhy", tedy tmavší a světlejší místa typická pro stromy (viz. obrázek č. 22). Vedle klasické přírodní varianty se na trhu nedávno objevily i obarvené dřevěné náplně (26).

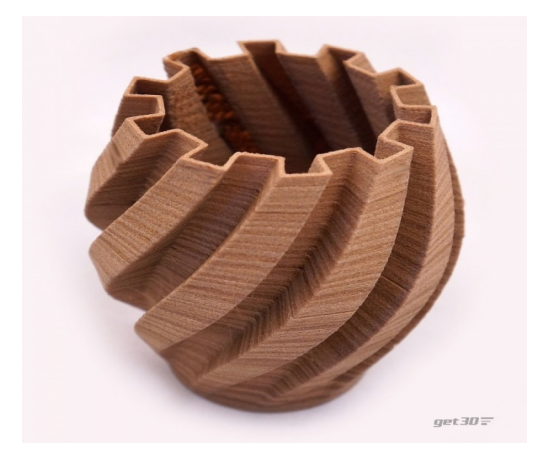

Obrázek č. 22Výrobek imitující strukturu letokruhů [28]

### Graphene

Tento vysoce sofistikovaný materiál vznikl v elektrotechnickém průmyslu a donedávna se používal pouze ve velkovýrobě mikrometrických součástek. Tato speciální sloučenina oxidu uhlíku nabízí nové možnosti v elektronice, strojírenském průmyslu, ale hlavně ve vesmírném průmyslu. Použití této sloučeniny v 3D tisku je možné na molekulární bázi větších rozměrů. Tím je vhodná pro vytváření mikročipů, ale i vodivých součástek pro spotřební elektroniku. Použití v 3D tisku zjednoduší výrobu plošných spojů při Prototypingu (25).

#### **5.3 Alternativní materiály pro tisk**

#### Keramika

Neobvyklým materiálem pro 3D tisk je keramika, která procesem glazování<sup>8</sup> získává lepší vlastnosti. Tuto speciální techniku používá americká firma Figulo k výrobě kuchyňského nádobí (viz. obrázek č. 23) a uměleckých předmětů. Tiskárna na model vrství keramickou směs z oxidu hlinitého a oxidu křemičitého, hotový předmět je po vyjmutí z tiskárny glazován a následně vypálen v peci, stejně jako klasické keramické výrobky. Zakázková výroba dle údajů firmy roste, a to i přes vyšší cenu 3D tisku. Společnost FIGULO koupilo v roce 2013 3D systems (27, 28).

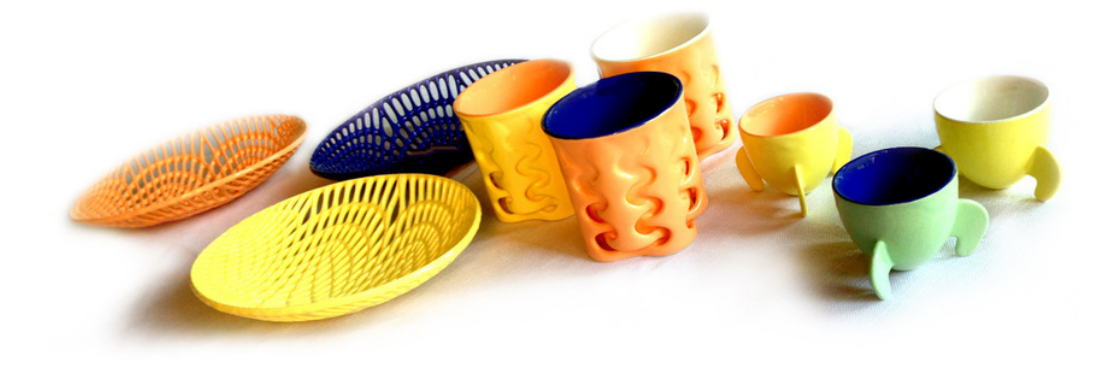

Obrázek č. 23 Stolní sada vyrobená společností FIGULO [29]

### Čokoláda

Čokoláda se jako jeden z mála potravinových materiálů osvědčila pro použití technologie FDM. Jelikož se čokoláda dá snadno působením tepla přivést do pastovitého stavu, chová se podobně jako plastické hmoty používané při běžném 3D tisku a její použití otevírá nové možnosti. Princip použití je velmi podobný jako u klasické technologie: základ je ve správném namíchání čokoládové hmoty, její chutě a barvy. Pak se hmota nalije do válcového zásobníku, ze kterého je postupně vytlačována přes extruder na podložku a tisková hlava nakreslí požadovaný tvar (viz obrázek č. 24). Jednoduchým, rychlým a levným způsobem je tímto způsobem možné vytvořit čokoládové vizitky, pralinky ve tvaru, který si zákazník žádá (24).

 $^7$ Glazování - zušlechtění povrchu keramických výrobků, především k zajištění nepropustnosti, zvýšení chemické a mechanické odolnosti a zlepšení estetických vlastností (29)

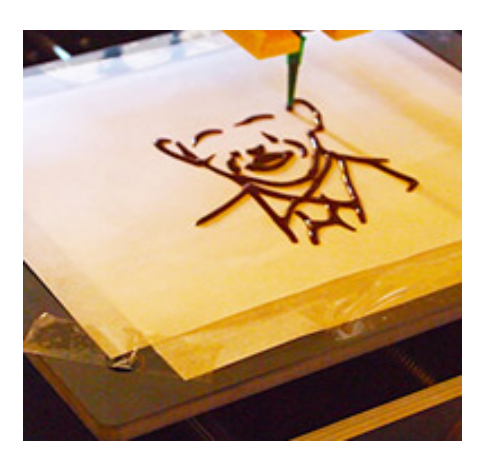

Obrázek č. 24 Tisk obličeje společností iManica (30)

#### Sádra

Sádra vyniká vlastností plnobarevného tisku. Celý princip se asi nejvíce podobá klasickému 2D inkoustovému tisku. Na podložku se nanese sádrový prášek ve velmi tenké vrstvě (0,01 mm – 0,2 mm), na kterou se nanese speciální inkoust sloužící k slepení prášku a vytvoření pevné hmoty. Dále se opakovaně nanese vrstva prášku a vrstva barvy, vytvoří se tím objekt s vysokým rozlišením a přesným detailem struktury a barevnosti. Tato technologie se nejlépe hodí pro vytváření architektonických modelů, modelů postav a jiných objektů od, kterých se vyžaduje, aby dodržovaly nejen hmotu ale zároveň barvu (25).

Další alternativou FDM tisku jsou prvotní potraviny a sladkosti, které vznikají pomocí vlákna z jedlého materiálu. Stále je ale výběr omezen, protože vlákno musí být přiměřeně pevné a zároveň rychle tuhnoucí hmoty.

Výčet těchto rozmanitých materiálů poukazuje na širokou oblast působení 3D tisku. Neustále se zkouší nové materiály a postupy tak, aby bylo v budoucnu možno tisknout většinu věcí denní potřeby. Tato snaha navazuje na myšlenku REPRAP vývojářů, kteří chtějí, aby tisk nahradil nakupování nových věcí. Uveďme si to na příkladu: Předěláváme předsíň a staré věšáky na bundy se nám do nové předsíně nehodí.

Místo toho abychom sedli do auta, tramvaje nebo šli pěšky do železářství či do hobby obchodu stáhneme si model z THINGVERSE a na naší domácí tiskárně vytiskneme. Tímto procesem jsme ušetřili čas, peníze a životní prostředí.

# **6 REPRAP jako prostředek pro popularizaci obecně technických předmětů**

Výrazným rysem výuky obecně technických předmětů (dále jen OTP) je neustávající vysoká potřeba inovace jejich obsahové a procesní stránky. Tyto inovace, které dosahují rozměru změny celkové strategie výuky, jsou nutnou reakcí na trvale se zvyšující využívání techniky v běžných životních situacích a na její současný prudký rozvoj (30).

Inovace výuky o technice probíhají pronikáním nového, progresivního a často velmi náročného obsahu (mj. informačních a komunikačních technologií), ale také přeměnou výuky dříve zaměřené na provádění reproduktivní práce a získávání řemeslných, rutinních dovedností na výuku založenou na tvořivé technické činnosti, která směřuje k rozvíjení osobnosti žáků (30).

Výše uvedený text slouží jako teoretický základ pro využití REPRAP tiskáren ve výuce OTP na základní škole. Tiskárny REPRAP jsou na scéně 8 let, což je perfektní možnost školského systému zařadit prostředek do výuky, který se nese na současné vlně zájmu širší společnosti. Tiskárny mohou sloužit přímo ve výuce, kdy se podílejí na tvorbě výstupu vzdělávacího projektu např. vytisknutí modelu v programech CAD. Tiskárny mohou pomoci učiteli snadno reagovat na nové trendy ve výuce, kdy si vytiskne demonstrační model pro dané téma. Pro příklad uvádím Dr. Evanse z Imperial College v Londýně, který se svými studenty využívá tiskárny k simulaci lesního požáru. Model je vytvořen na principu: Kdy 3D tiskárna vytváří model ve vrstvách, takže výška objektu může být myšlena, jako jednotka času. Předpokládejme, že máte matematický model, který definuje plochý, dvojrozměrný obraz, který se vyvíjí v čase - typicky to bude mřížka s některými plochami plnými a některými prázdnými. Tento matematický model se přenese na tiskárnu a ta nám dá grafický výstup (25). Dalším příkladem je VOŠ a SOŠ Žďár nad Sázavou, kde žáci využívají 3D tiskárny k modelování strojních součástí nebo budov. Škola tuto technologii dále pronajímá zájemcům i soukromým firmám. Využití 3D tiskáren ve výuce záleží na znalostech a dovednostech učitele, který si může daný model sám vymodelovat a následně vytisknout.

Nebo využít volně šiřitelných modelů z databáze THINGEVERSE<sup>9</sup> (spojenina slov THING a UNIVERSE) na které je k nalezení přes 150 000 modelů. Pěkným vyhledávacím nástrojem napříč různými databázemi modelů je poměrně nový projekt yeggi.com (32).

Výraznou výhodou REPRAP tiskáren je jejich široké spektrum využití ve školních předmětech. Příklady využití REPRAP ve výuce:

- a) Matematika 3D tisk geometrických objektů
- b) Biologie tisk buněčných struktur a virů, tisk kostí
- c) Chemie 3D tisk molekul a proteinů, sestavování modelů molekul prvků
- d) Svět práce Prezentace technických oborů simulace pracovních postupů v technických a strojírenských oblastech - tvorba strojních součástí
- e) Pracovní činnosti práce s materiály, následné zapojení nástrojů a nářadí
- f) Fyzika simulace fyzikálních jevů přeměna elektrické energie na tepelnou
- g) Výtvarná výchova tisk šperků, designování předmětu denní potřeby, tvorba loga.

Jsme toho názoru, že pomocí 3D tiskáren jsme schopni studenty zaujmout a získat si je pro daný vzdělávací celek. Stejně jako pro studenta, který v technické grafice rýsuje modely rukou, je něco úžasného, když najednou ovládá modelování objektů na počítači. O to větší zážitek pro studenta bude, když si svůj model bude moci vytisknout a posléze model využít při výuce v dalších předmětech nebo mít možnost prezentovat své dovednosti rodičům a kamarádům.

 $^{9}$ Pro ukázku využitelnosti webu: http://www.thingiverse.com/Bumblecat/collections/mathchallenge/page:5

#### **7.1 Aplikace RAPREP do škol**

V minulé kapitole jsme se dotkly, využitelnosti ve vzdělávacím procesu kde počítáme s důrazem na mezipředmětové vztahy. V této kapitole se budeme zabývat volbou vhodné 3D tiskárny pro školní prostředí

Rozhodující faktory dle Průši jsou:

a) otevřený nebo uzavřený design,

b) velikost tiskové plochy,

c) materiály pro tisk,

d) zkušenosti ostatních uživatelů,

e) hmotnost.

Pro účely diplomové práce zařazujeme další faktor, kterým je Softwarové zázemí jednotlivých tiskáren.

Do užšího výběru jsem vybral český RAPREP Průša i3, belgický Valleman 3D printer K8200 a německý Fabbster. Vybrané modely nyní budou specifikovány:

a) Fabbster

Jedná se o německou 3D tiskárnu. Oproti ostatním tiskárnám se liší v tom, že termoplastickou hmotu nemá v kotoučovém zásobníku ve formě tenkého kabelu, ale používá zásobník s tyčinkami uzpůsobenými pro přesné dávkování. Je to zajímavý prvek, ale z pohledu uživatele se mi jeví jako nepříliš vhodné řešení. Uživatel je nucen kupovat materiál pouze od výrobce tiskárny. Jsem toho názoru, že se bude jednat o tzv. gimmick<sup>10</sup>, který bude zřejmě nahrazen u další generace klasickým typem materiálu. Tato technika se jmenuje SDM (Stick Deposition Moulding). Tiskárna se ovládá pomocí softwaru Netfabb Engine, který je dostupný pro Windows, OS X i Linux.

<sup>&</sup>lt;sup>10</sup>Gimmick – Chápeme jako pokus o inovace, která nemá dlouhodobé uplatnění. Stává se tak více sběratelskou raritou než masově využívaným prostředkem.

Netfabb Engine se vyznačuje jednoduchým grafickým rozhraním a snadnou manipulací což ho činí jako největší výhodou celé tiskárny. Ve variantě Basic můžeme snadno a rychle kalibrovat a nastavovat tiskárnu, generovat Gcode v rámci sekund, prohlížet jednotlivé vrstvy, analyzovat, upravovat a opravovat díly nadstavbou je verze Netfabb Profesional.

Fabbster se snaží zaujmout okrajové zákazníky svou dostupností a především barevnou variabilitou tištěného modelu. Pro školská zařízení má speciální vzdělávací nabídku tzv. vzdělávací balík, který stojí 1 050 000 Kč, obsahuje 20 tiskáren, 150 kg plastu. Jednoduchost sestavení nabízí rychlé přenášení tiskárny domů, prezentace studentských projektů na výstavách nebo školních akademiích.

Jedná se o zajímavou nabídku v celkovém měřítku, ale pokud odečteme 105 000 Kč za plast "zdarma" vychází tiskárna na 47 250 Kč. V českém školství je tato nabídka jen stěží realizovatelná, rovněž chybí možnost sebereplikovatelnosti tiskárny a charakteristický princip ukládání materiálu tyto nevýhody mají negativní vliv na aplikaci této tiskárny do českých škol.

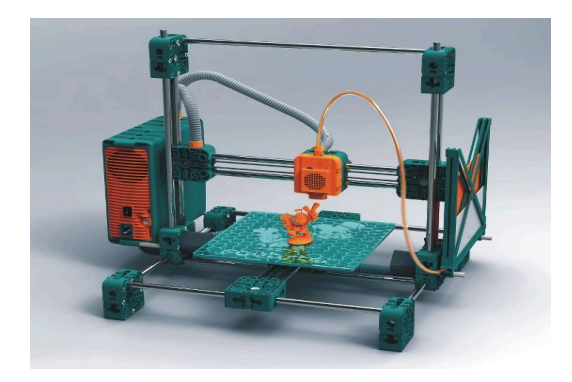

Obrázek č. 25 – Fabbster [13]

Tabulka č. 1 – Charakteristika tiskárny Fabbster

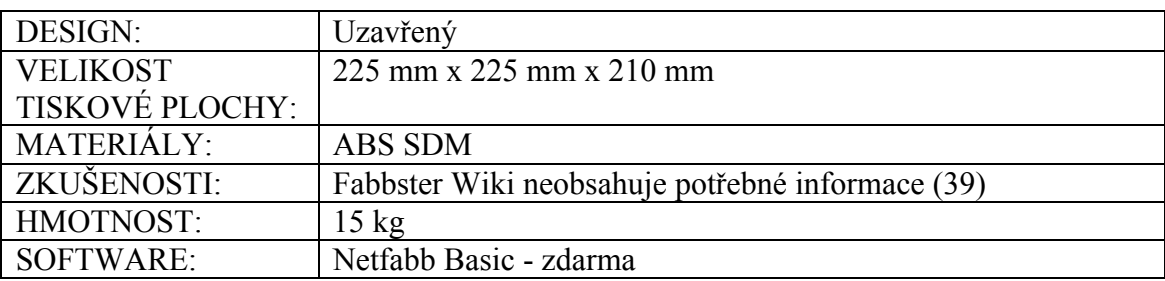

#### b) Valleman 3D printer K8200

Tiskárna pochází z belgické společnosti Vellman, která se zabývá tvorbou technických přístrojů na bázi "sestav si sám". Specifikem tiskárny je její celohliníková (viz. obrázek č. 26) konstrukce, což vyvrací její sebereplikovatelnost. Tvůrci Reprapů využívají jejich vyhřívací desku a jiné komponenty, které se vyznačují velkou kvalitou. Materiál pro tisk je podáván tradiční formou. Tiskárna K8200 je kompatibilní jak s REPRAP softwarem (Skeinforge, Slic3r) tak i s Repetier Host. Repetier Host je v současné době softwarem, který je doporučován společností Velmann pro jejich 3D tiskárny. Repetier Host obsahuje klasické funkce: tvorba modelu a export do .stl formátu, využívání modelů z internetových uložišť, umisťování jednoho nebo více modelů na tiskovou plochu, řezání modelu na jednotlivé vrstvy, tvorba Gcodu a následná kontrola Gcodu před vytisknutím a další. Jedná se rovněž o uživatelsky přístupný software.

Velkou výhodou je cena tiskárny, která vychází na 19 600 Kč, ale chybí možnost sebereplikovatelnosti, což považuje za nedostatek této tiskárny.

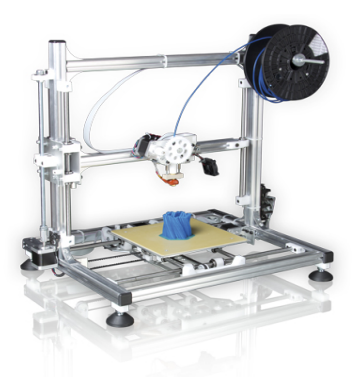

Obrázek č. 26 – 3D printer K8200 [14]

Tabulka č. 2 – Charakteristika tiskárny 3D printer K8200

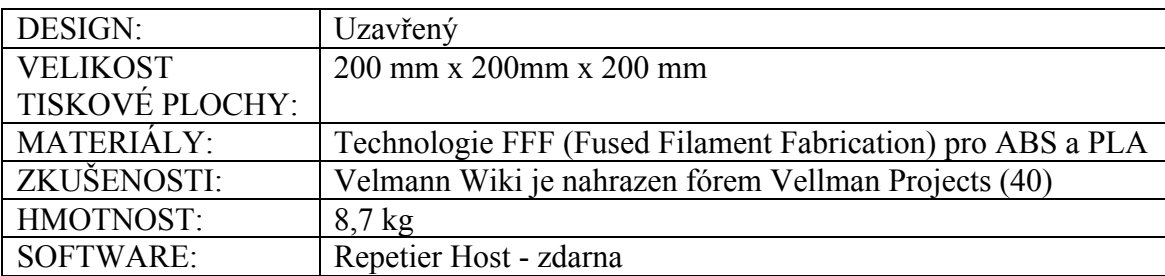

c) Prusa i3

Prusa i3 je třetí iterací Mendel Prusa, která v sobě spojuje českého výrobce, otevřený systém a sebereplikovatelnost. Sebereplikovatelnost je významný prvek tiskárny, který se velmi hodí pro školní prostředí. Ovšem sebereplikovatelnost je myšlena ve smyslu vytištění plastových spojovacích součástí, konstrukční tyče a elektronika v současnosti vytisknout nelze. Jsme schopni demonstrovat celý výrobní proces (od sestavení tiskárny po první výrobek).

Prusa i3 je model tiskárny vytvořený českým vývojářem. Na tomto faktu můžeme potvrdit pořekadlo "zlaté české ručičky" a tím prohloubit národní cítění našich studentů. Cena tiskárny je 24 000 Kč. V ceně je zahrnuta tiskárna, materiál a především workshop, na kterém se tiskárna sestaví a seřídí. Tím se odbourají komplikace při stavbě první tiskárny a prvního tisku. Absolvent tohoto workshopu získá praktické vědomosti a dovednosti tou nejjednodušší formou.

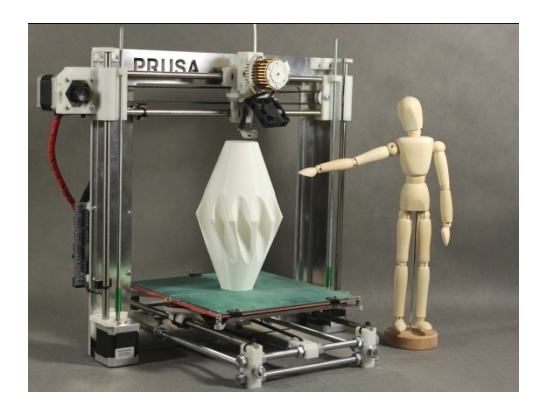

Obrázek č. 27 – Prusa i3[15]

Tabulka č. 3 – Charakteristika tiskárny Prusa i3

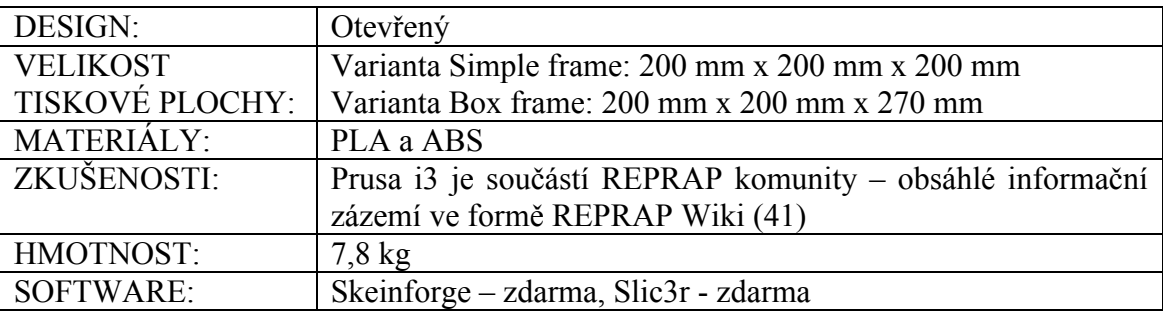

Pro jednodušší znázornění rozdílných parametrů jednotlivých tiskáren jsem využil grafů:

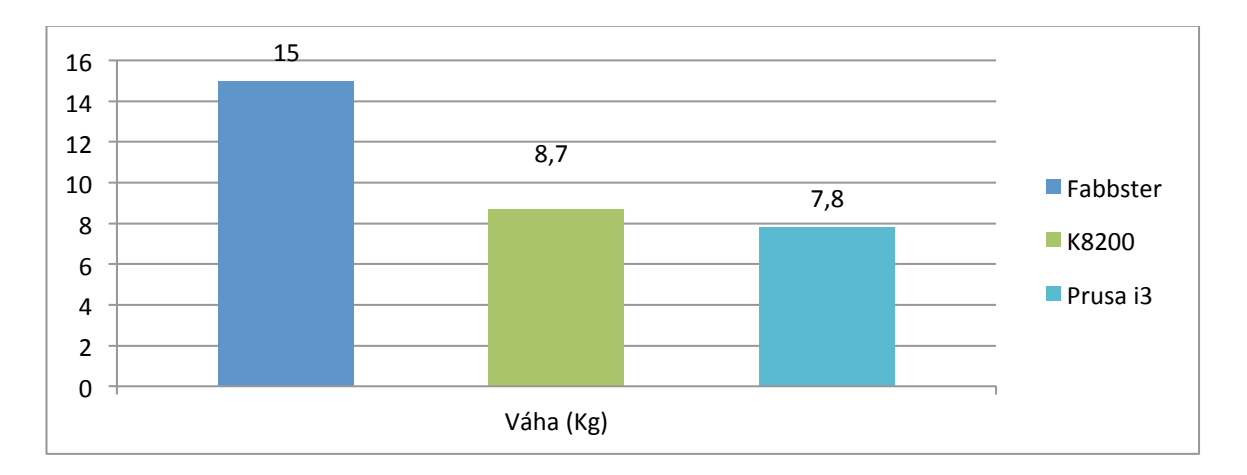

Graf č. 1 – Porovnání velikosti váhy vybraných tiskáren

Nejtěžší tiskárnou je německý Fabbster (viz. graf č. 1), jehož výrobce prezentuje jednu z hlavních výhod tiskárny v jejím jednoduchém sestavování, ovšem váha ji limituje pro možnost častého přenášení. Nejlehčí tiskárnou je Prusa i3, který díky "Single Frame List" jsme schopni přenášet v jedné ruce.

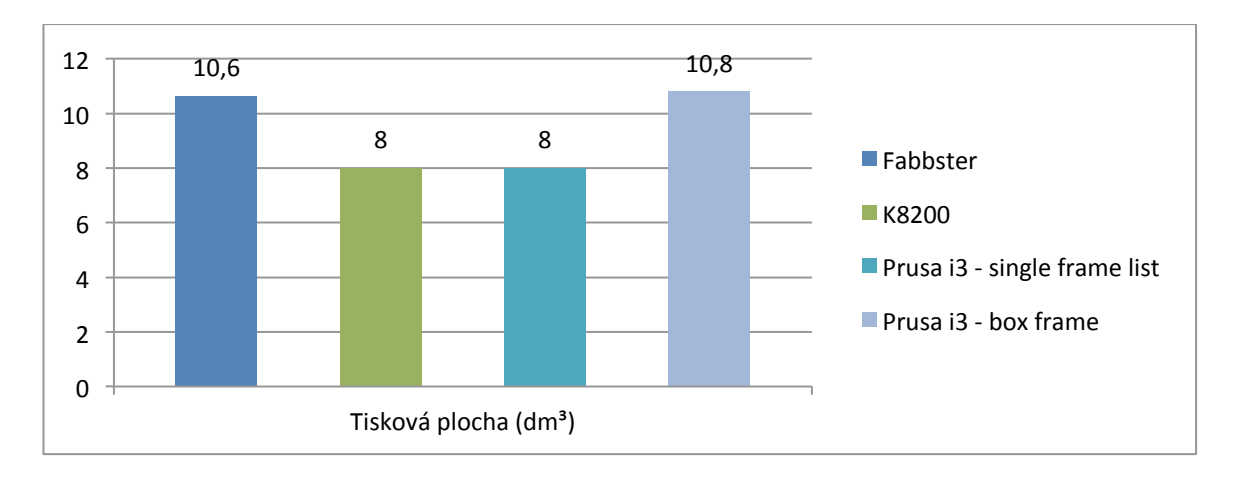

Graf č. 2 – Porovnání velikosti tiskové plochy vybraných tiskáren

Tiskárna Fabbster vyvažuje nevýhodu své váhy velikostí tiskové plochy. Tiskárny K8200 a Prusa i3 varianta "Single Frame List" (viz. obrázek č. 26) dosahují tiskové plochy 8 dm<sup>3</sup> (viz. graf č. 2). Nejlépe se umístila tiskárna Prusa i3 varinta "box frame".

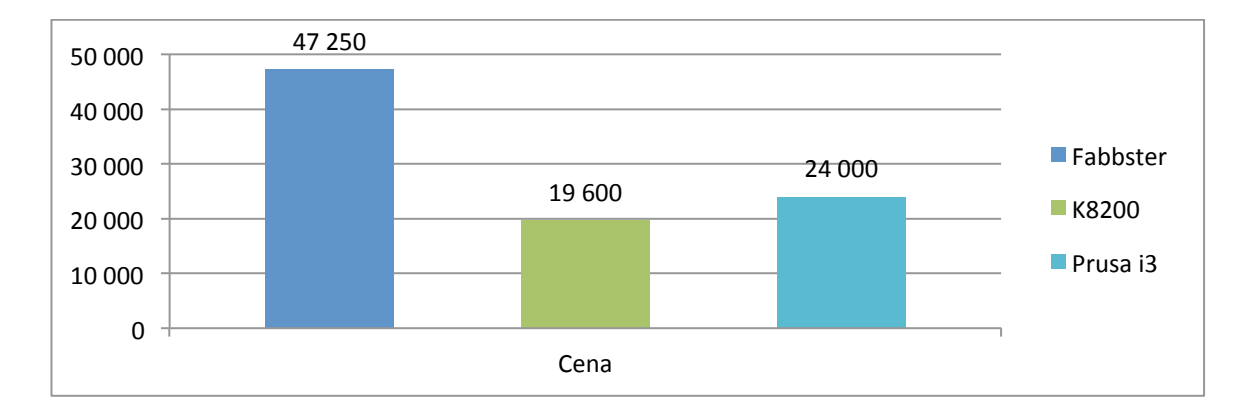

Graf č. 3 – Porovnání ceny vybraných tiskáren

Po přepočtu na cenu jedné tiskárny je nejdražší Fabbster (viz. graf č. 3). Nejlevnější je Velmann K8200, který je dodáván bez tiskového materiálu.

#### Shrnutí

Pro realizaci projektu (viz. praktická část) jsme na základě vymezených kritérií vybrali 3D tiskárnu Prusa i3, která má obrovskou výhodu v přímé komunikaci s vývojářem Josefem Průšou. V ceně 3D tiskárny je obsažen výše zmiňovaný kurz, kde se budoucí majitel/učitel naučí 3D tiskárnu sestavit a osvojí si základní operace související s provozem tiskárny.

Z analýzy nabízených softwarů jsme vybrali Netfabb Basic, který se vyznačuje jednoduchým grafickým rozhraním a je schopen převádět návrhy z ostatních grafických modelovacích programů. Netfabb Basic je kompatibilní s tiskárnou Prusa i3 (37). Díky tohoto faktu se z 3D tiskárny stává prostředek, kterým jsme schopni popularizovat obecně technické předměty. A vyvolávat u studentů zájem o nové trendy v technice a technologiích.

## **II. PRAKTICKÁ ČÁST**

## **8 Vytvoření projektu se zaměřením na 3D tisk**

Dílčím cílem této bakalářské práce bylo vytvořit projekt se zaměřením na 3D tisk. Projekt seznamuje studenty s možnostmi tvorby pomocí modelovacích programů a serveru THINGVERSE, přípravou návrhu modelu pro tisk, práci v programu Netfabb Basic a samotný tisk na tiskárně REPRAP Průša. Hlavním cílem je seznámit studenty s novou technologií, kterou využíváme pro popularizaci technický předmětů. Dílčím cílem tohoto projektu je zdokonalení prezentačních schopností studentů s důrazem na dodržování pravidel pro tvorbu Powerpoint prezentací a zásadami pro správné prezentování. Výstupem projektu jsou vytisknuté modely, které edukaci využili i v jiných předmětech například: model jehlanu v matematice, model vítězného oblouku v zeměpise, šroubovice DNA a modelu kosti v biologii.

#### 8.1 Projekt "Objevujeme 3D tisk"

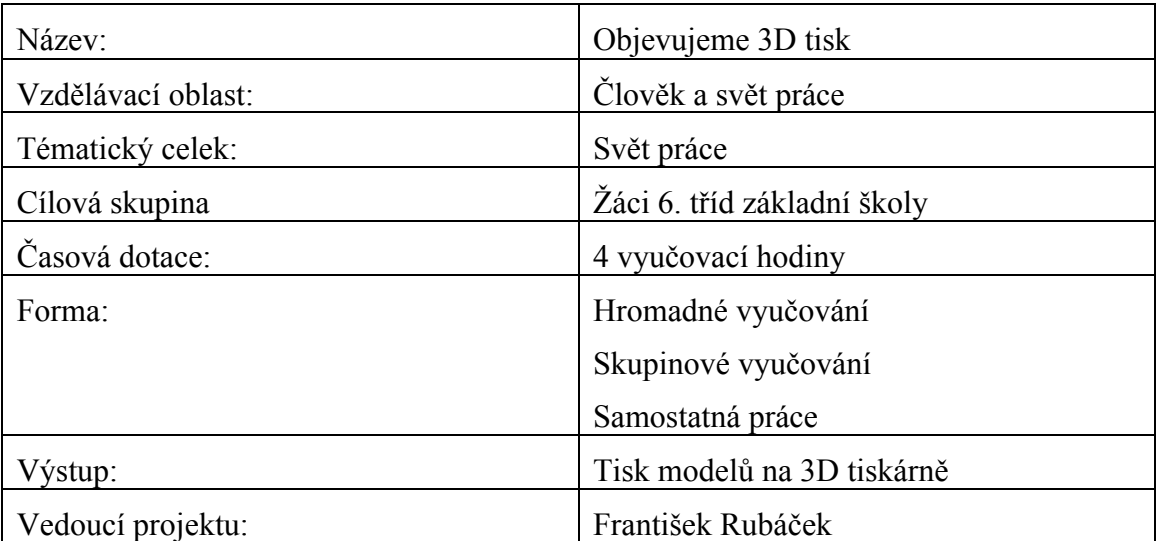

Tabulka č. 4 – Charakteristika projektu "Objevujeme 3D tisk"

#### Popis projektu

Projektem žáci získají teoretický vhled do problematiky 3D modelování a to především v oblastech tvorby 3D modelů, typech 3D tiskáren, možnostech tiskových materiálů, zákonitostmi 3D tisku. Jednotlivé oblasti 3D modelování jsou přenášeny do praxe pomocí praktických cvičení. Projekt cílí na iniciativu a především kreativitu žáků. Žáci si osvojí dovednosti potřebné pro 3D tisk. Žáci se naučí prezentovat své vyrobené modely.

#### Klíčová slova

3D tisk, 3D modelování, Netfabb Basic, Slicer, RepRap

#### 3D modelování

3D modelování umožňuje vytvářet výkresy za použití objektů, těles, povrchů a sítí (34).

#### 3D tisk

3D tisk je laické označení pro nekonvenční obrábění. Jedná se o takzvanou aditivní technologii, kdy dochází k "nařezání" virtuálního modelu na vrstvy, které jsou následně nanášeny na sebe. Touto technologií jsme schopni vytvořit objekty složitých tvarů a konstrukcí (1).

#### Netfabb Basic

Netfabb nabízí celou řadu funkcí: zobrazení, zpracování, úprava a oprava trojrozměrných souborů. Tyto funkce slouží jako příprava virtuálních objektů pro 3D tisk, rapid prototyping a aditivní výrobu. Základní verze již nabízí užitečné funkce. Ty jsou dále rozšířeny o Netfabb Private a Netfabb Pro. Netfabb basic je kompatibilní s operačními systémy Windows 7/8, Linux a Mac OS (38).

### **Slicer**

Slic3r je nástroj, který je potřebný pro převod digitálního 3D modelu do tiskových pokynů pro 3D tiskárnu. Aplikace "krájí" model do horizontálních řezů (vrstev), vygeneruje dráhy nástroje pro jejich vyplnění a výpočet množství materiálu, které má být vytlačován (34).

#### REPRAP

Název REPRAP je složen ze slov *replicating rapid prototyper*, která označují hlavní charakter této technologie, kterou je replikování součástí, z nichž je tiskárna postavena. REPRAP má celosvětovou komunitu, již funguje na bázi open source a open hardware. Komunita přejímá vylepšení jednotlivých členů a dál je rozvíjejí, proto vznikají nové varianty tiskáren, vylepšování trysek a také využití nových materiálů.

#### Klíčové kompetence dle (36)

Žák vyhledává a třídí informace a na základě jejich pochopení, propojení a systematizace je efektivně využívá v procesu učení, tvůrčích činnostech a praktickém životě.

#### Kompetence k učení:

− Žák vyhledává a třídí informace a na základě jejich pochopení, propojení a systematizace je efektivně využívá v procesu učení v procesu učení, tvůrčích činnostech a praktickém životě (36).

− Žák samostatně pozoruje a experimentuje, získané výsledky porovnává, kriticky posuzuje a vyvozuje z nich závěry pro využití v budoucnosti (36).

#### Kompetence k řešení problémů:

− Žák vyhledává informace vhodné k řešení problému, nachází jejich shodné, podobné a odlišné znaky, využívá získané vědomosti a dovednosti k objevování různých variant řešení, nenechá se odradit případným nezdarem a vytrvale hledá konečné řešení problémů (36).

- − Žák kriticky myslí, svá rozhodnutí je schopen obhájit (36).
- − Žák se nebojí zeptat, je schopen se účastnit tvůrčí diskuze (36).

Kompetence komunikativní:

− Formuluje a vyjadřuje své myšlenky a názory v logickém sledu, vyjadřuj je se výstižně, souvisle a kultivovaně v písemném i ústním projevu (36).

− Využívá informační a komunikační prostředky a technologie pro kvalitní a účinnou komunikaci s okolním světem (36).

− Žák naslouchá druhým lidem, porozumí jim, vhodně na ně reaguje, účinně se zapojuje do diskuze (36).

Kompetence sociální a personální:

− Oceňuje zkušenosti druhých lidí, respektuje různá hlediska a čerpá poučení z toho, co si druzí lidé myslí, říkají a dělají (36).

− Žák si uvědomuje přínos kooperace se svými spolužáky (36).

Kompetence občanské:

− Chápe základní principy, na nichž spočívají zákony a společenské normy (36).

− Rozhoduje se zodpovědně podle dané situace, poskytne dle svých možností účinnou pomoc a chová se zodpovědně v krizových situacích i v situacích ohrožujících život a zdraví člověka (36).

#### Kompetence pracovní:

− Žák formuluje jednotlivé pracovní operace tak aby byl schopen uskutečnit daný výstup (36).

− Využije profesní informace a poradenské služby pro výběr vhodného vzdělávání (36).

− Používá bezpečně a účinně materiály, nástroje a vybavení, dodržuje vymezená pravidla, plní povinnosti a závazky, adaptuje se na změněné nebo nové pracovní podmínky (36).

#### Motivace

Žáci se seznámí s jednotlivými zákonitostmi 3D modelování se zaměřením na 3D tisk, díky něhož se přiblíží technickým oborům. Žáci absolvováním tohoto projektu si osvojí základní pojmy 3D modelování a 3D tisku, které uvedením do praxe slouží k upevnění a snazšímu použití v budoucí praxi.

#### Motivace pro žáky

Motivaci směřujeme na oblasti zájmů jednotlivých žáků. Podle nichž si žáci volí model, který si v závěrečné hodině vytisknou a mohou si ho ponechat. Projekt staví na zjednodušeném přístupu k informacím, 3D tiskárnám a narůstajícím povědomí o tuto problematiku. Pro motivaci využiji své modely, nebo ukázky modelů ze serveru THINGIVERSE.

#### Cíle projektu

- − Žák se seznámí s jednotlivými oblastmi tvorby vlastního modelu.
- − Žák je schopen vytvořit model pomocí aplikace Netfabb Basic a serveru THINGIVERSE.
- − Žák je schopen umístit více modelů na jednu tiskovou plochu.
- − Žák zvládá vytisknout svůj model.
- − Žák je schopen prezentovat jím vybraný model.

Hlavním cílem je propojit teoretickou část 3D modelování a 3D tisku s praktickým výstupem jednotlivých žáků. S důrazem na prezentaci a sebe-prezentaci jednotlivých studentů.

#### Obsah projektu

1. hodina – Tvorba modelu

Výukový blok zaměřený na 3D modelování a 3D tisk zahájím prezentací svých vytisknutých modelů a modelů jiných tvůrců. V první hodině si ukážeme dvě varianty tvorbu jednoduchých modelů pomocí programu Auto Cadu. Ve kterém se naučíme vytvářet základní tělesa, která následně budeme modifikovat – slučováním, ořezáváním, vytahováním.

Cílem této hodiny je žáky naučit vytvořit – kouli, kvádr, krychli a jehlan s aplikací jednoduchých modifikací. V současnosti je velké množství freeware licencí modelovacích programů např. SketchUp Make (po rozšíření instalace je schopen importovat a exportovat .stl formát), DraftSight nebo Nanocad, což nám usnadňuje aplikaci do školního prostředí.

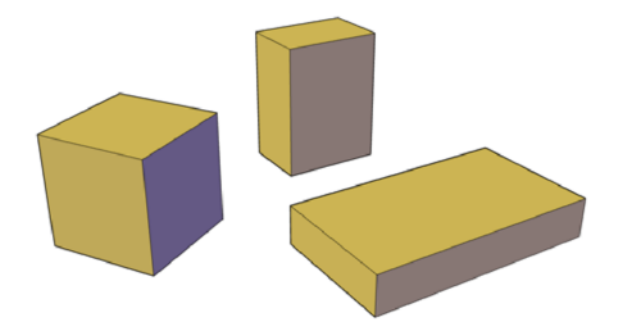

Obrázek č. 29 příklad základních modelů [16]

Zadání úloh:

Vytvoř kvádr o stranách a = 100 mm b = 20 mm c = 40 mm

Vytvoř krychli o velikosti strany a = 150 mm

Ulož do formátu .stl

2. hodina – Tvorba modelu pomocí THINGIVERSE

Na začátku druhé hodiny zopakujeme dovednosti v Auto Cadu z minulé hodiny. V připravené samostatné práci se žáci budou pokoušet vytvořit návrh modelu podle předlohy. Po úspěšném splnění samostatné práce představíme server THINGIVERSE.COM.

Thingiverse má prvky sociální sítě, kde se zaregistrujete a vyplníte svůj profil. Vyhledáte model, zobrazíte jej a můžete si ho přidat mezi své oblíbené modely (like). Lze také modely nahrávat (upload) nebo sledovat ostatní designéry (follow). Dále si můžete vytvářet a kolekce předmětů, které se vám líbí (collections). Vyhledávat lze i celé kolekce (32).

Aktuálně zde najdete okolo 150 000 modelů. Vybírat můžete od různých krabiček, váz, stínítek na lampu až po klíče k povolování šroubů a matic nebo třeba sprchovou hlavici. Některé věci lze před uložením přizpůsobit (customize). Můžete měnit jejich velikost, tvar nebo počet otvorů (32).

Příkladem je tento klíč na utahování/povolování matek. Potřebujete-li desítku, tak si jednoduše zvolíte velikost 10. Stejně lze upravit délku rukojeti a další parametry předmětu. Možnosti jsou obrovské (32).

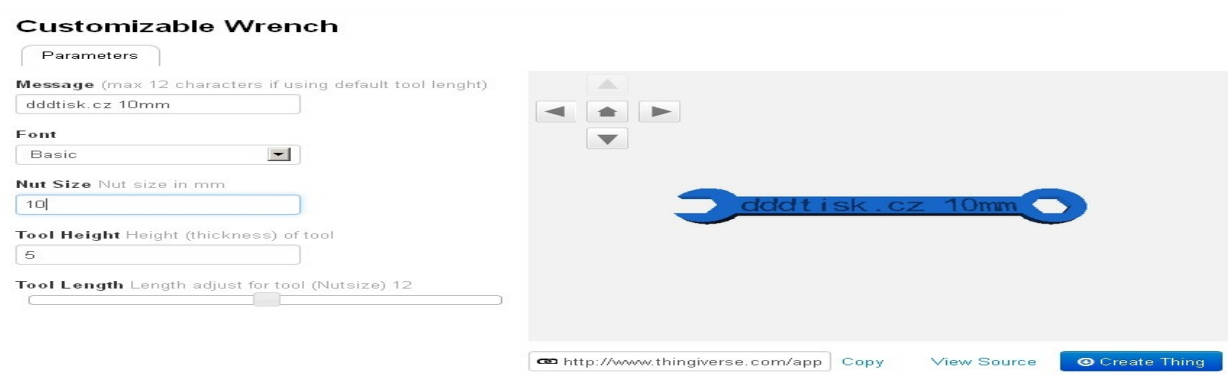

Obrázek č.30 – přizpůsobení modelu v rozhraní THINGIVERSE [17]

Výše uvedený text seznamuje, jak budeme studentům prezentovat server THINGIVERSE. Dále bude následovat společné vyzkoušení vyhledávání modelů, úprava parametrů modelů, uložení modela a import do programu Netfabb Basic.

Studenti se naučí vyhledávat jimi volené modely, upravovat je, zjišťovat potřebné podmínky tisku a stahovat návrhy do složky pro tisk.

Zadání úloh:

Najdi model Nut

Najdi model Bolt

Najdi model wrench a stáhni ho do počítače

*Úlohy mají za úkol propojit technické objekty s anglickým názvy.*

#### 3. hodina – Pracujeme s aplikací Netfabb Basic

Z důvodu zařazení tohoto projektu pro žáky 6. tříd jsme vybrali aplikaci Netfabb Basic. Žáci na začátku hodiny stáhnou a nainstalují aplikaci. Po spuštění bude následovat praktické seznámení s rozhraním Netfabb Basic. Praktické seznamování spočívá ve vytvoření žákem zvoleného tělesa (krychle, torus, spirála, válec, elipsoid, atd.). Po zvolení si žák vyzkouší úpravu parametrů v pravé liště nastavení. Změny se dějí v reálném čase žák tak má možnost si uvědomit, který atribut mění daný parametr.

Praktické seznamování bude ve vyzkoušení změn pohledů (izometrický, zeshora, zespoda, přední, zadní, atd.) Po praktickém vyzkoušení provádění řezů v osách X, Y, Z. Žákům ukážu import modelu ze serveru THINGIVERSE a jeho následnou modifikaci.

Po absolvování praktické ukázky si žáci vyberou předmět na serveru THINGIVERSE, který si nachystají pro tisk. O vybraném modelu vypracují prezentaci pro ostatní spolužáky.

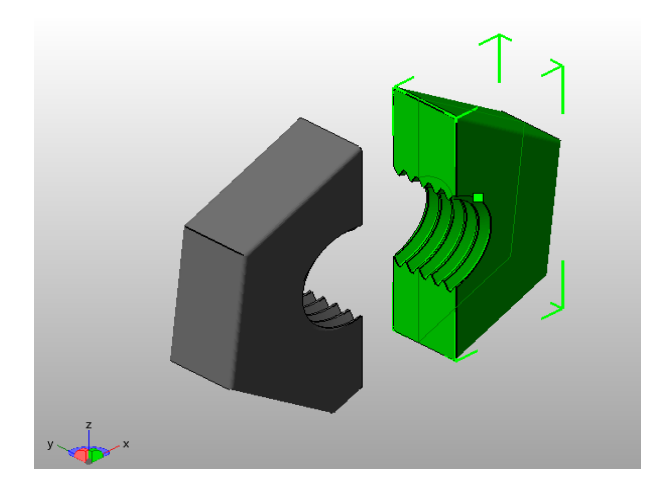

Obrázek č. 31 – ukázka příčného řezu

Zadání úloh:

Stáhni model ze serveru THINGIVERSE

Importuj model do aplikace Netfabb Basic

Připrav model pro tisk

Vytiskni vybraný model

4. hodina – Prezentování Prezentací – výstup

Tato hodina uzavírá celé naše projektové snažení. Cílem je seznámit ostatní spolužáky s vybraným modelem (důvody výběru, postup výroby, využitelnost).

Prezentace – výstup

#### Struktura prezentace

Úvod

- − Seznámení s modelem
- − Důvod výběru
- − Postup přípravy
- − Použitelnost v jiných předmětech

Návrh 4. hodiny

Proces vyučovací jednotky:

```
1) Úvod (3 \text{ minuty})
```
Navození atmosféry pro prezentaci vybraných MODELŮ studenty (prezentací).

2) Expozice (30 minut)

Studenti prezentují své prezentace. Učitel je hodnotí a vyzdvihuje zajímavé nápady nebo postupy jejich řešení. Poukazuje na chyby nebo nepřesnosti. Tím žáci získávají cenou zpětnou vazbu. Díky vyzdvihnutí kladů *např. pěkná forma prezentace, vhodně zvolená šablona, dobře zvládnutá práce s publikem atd.* je přenášena kladná zkušenost na ostatní žáky. Získávají tak styl vyjadřování, kterým by se měli ubírat.

Zato poukázání na chyby, nedostatky prezentace *např. přehlcení slajdu textem, špatné zvolení barvy textu a šablony, čtení slajdů atd.* Těmito výtkami studenti získají rady, čemu se mají ve svých dalších prezentacích vyhnout.

#### 3) Fixace (6 minut)

Odpovídání studentů na učitelovy otázky. Např. Jakých chyb se vyvarovat? Jaký je postup přípravy 3D tisku? Jakým způsobem vytváříme/získáváme model pro tisk? A následnou diskuzí dochází k upevnění jednotlivých pojmů, zkušeností a postojů.

4) Závěr vyučování (5 minut)

Samotné zhodnocení hodiny a ještě jedno ohlédnutí za prezentovanými projekty. Volba dalších studentů, kteří budou prezentovat příště.

## **9 Závěry**

Cílem práce je vytvořit poznatkovou bázi problematiky 3D tisku. Praktická část obsahuje návrh a ověření projektu zaměřeného na začlenění 3D tisku do výuky obecně technických předmětů na základní škole. Z toho vylívá zhodnocení vybraných 3D tiskáren pro potřeby školní praxe. Pro školní praxi jsme vybrali 3D tiskárnu PRUSA i3, která je vystavěna na filozofii REPRAP. To nám umožňuje jednoduchý přístup k informacím ve formě REPRAP encyklopedie tzv. REPRAP wiki a především bezplatného softwaru, což je pro školní prostředí významné plus. Nabídka softwaru je dostatečně široká, pro potřebu bakalářské práce jsme vybrali aplikaci Netfabb Basic. Hlavním důvodem výběru bylo příjemné uživatelského prostředí a česká lokalizace. Důležitou vlastností této tiskárny je rovněž sebereplikovatelnost, což umožňuje rozšíření tiskáren v rámci tříd nebo kooperujících škol.

3D tisk je velmi rychle rozvíjející se technologické odvětví. Každým dnem se dozvídáme o nových možnostech 3D tisku. Zvyšuje se celkové povědomí a zájem o tuto problematiku. Důkazem tohoto tvrzení je oficiální podpora zatím komerčních 3D tiskáren společností Microsoft, která ve své aktualizaci operačního systému Windows 8.1 zavádí automatické rozpoznání dané 3D tiskárny a následné stažení příslušných ovladačů. Proto by vzdělávací instituce měly využít situace a začít s využíváním této technologie nejen pro popularizaci obecně technických předmětů. 3D tiskárna je nástrojem, který umožňuje učiteli konkretizovat abstraktní pojmy. Žáci mají další vjem a to jim umožňuje lepší pochopení a následné zapamatování probíraných pojmů.

Teoretická část slouží k vytvoření teoretických základů, které slouží k jednoduššímu využití 3D tiskáren v praxi. Popisuje základní pojmy, vývoj 3D tiskáren, využívané technologie a materiály, seznamuje čtenáře s hlavními osobnostmi REPRAP komunity Adrianem Bowyeram a Josefem Průšou. Teoretická část je zakončena porovnáním vybraných 3D tiskáren v rámci vytvořených kritérií: typ otevřeného nebo uzavřeného designu, velikost tiskové plochy, materiály využívané pro tisk, zkušenosti ostatních uživatelů, hmotnosti 3D tiskárny a použitého softwaru.

Praktická část nabízí ukázku využitelnosti 3D tiskáren v rámci školního prostředí. S důrazem na popularizaci obecně technických předmětů a seberealizaci studentů.

### **10 Referenční seznam:**

- 1) HOMOLA, J. 3D tisk: 3D tisk. HOMOLA, J. *3D-tisk* [online]. 2013 [cit. 2013-10- 11]. Dostupné z:http://www.3d-tisk.cz/3d-tiskarna/
- 2) HOMOLA, J. 3D tisk: 3D tiskárna. HOMOLA, J. *3D-tisk* [online]. 2013 [cit. 2013- 10-11]. Dostupné z:http://www.3d-tisk.cz/3d-tiskarna/
- 3) BUILDATRON 3D PRINTERS. *A Brief History of 3D Printing* [online]. 2011 [cit. 2013-10-11]. Dostupné z: http://buildatron.com/history-of-3d-printing
- 4) 3D INOVATIONS. *Hit Rewind…The History of 3D Printing: Charles Hull* [online]. 2012 [cit. 2013-10-12]. Dostupné z: http://www.3dinnovations.com/blog/tag/charles-hull/
- 5) 3DERS. *3D printing: The History of 3D Printing* [online]. 2011 [cit. 2013-12-20]. Dostupné z:http://www.3ders.org/3d-printing/3d-printing-history.html
- 6) THOMAS, Z. RELATIVE DESIGN. *A Little RepRap History* [online]. 2012 [cit. 2013-12-21]. Dostupné z: http://relativedesign.us/blog/a-little-reprap-history/
- 7) MAILE, M. CORE 77. *Technology: Cloning the clone meet darwin the rep rap* [online]. 2008 [cit. 2013-12-21]. Dostupné z:http://www.core77.com/blog/technology/cloning\_the\_clone\_meet\_darwin\_the\_repr ap\_10\_11291.asp.
- 8) SMITH, Z. REP RAP. *Wiki: RepRapOneDarwin* [online]. 2007 [cit. 2013-12-22]. Dostupné z:http://reprap.org/wiki/RepRapOneDarwin¨
- 9) HRONČOK, Miroslav. LINUXEXPRES. *Hardware: 3D tisk* [online]. 2012 [cit. 2013-12-22]. Dostupné z:http://www.linuxexpres.cz/hardware/3d-ti.
- 10) GLACOLANE, J-M. INDIEGOGO. *Projects: eMAKER Huxley 3D printer kits* [online]. 2011 [cit. 2013-12-22]. Dostupné z: https://www.indiegogo.com/projects/emaker-huxley-3d-printer-kits
- 11)ŘASA, Jaroslav a Zuzana KEREČANINOVÁ. Nekonvenční metody obrábění: 9. díl. *Mmspektrum* [online]. 2008, č. 081127 [cit. 2014-01-05]. Dostupné z:http://www.mmspektrum.com/clanek/nekonvencni-metody-obrabeni-9-dil.html.
- 12)BOWYER, Adrian. ADRIANBOWYER. *CV* [online]. 2010 [cit. 2014-01-05]. Dostupné z:http://adrianbowyer.net/1\_2\_CV.html
- 13) KRAJ VYSOČINA. *Josef Průša* [online]. 2013 [cit. 2014-01-06]. Dostupné z: http://www.kr-vysocina.cz/josef-prusa/d-4049540/p1=4194
- 14) KROPÁČ, Jiří UNIVERZITA PALACKÉHO. *Didaktika technických předmětů: vybrané kapitoly*. Olomouc: UP, 2004. ISBN 8024408481.
- 15)ŘASA, Jaroslav a Zuzana KEREČANINOVÁ. Nekonvenční metody obrábění: 10. díl. *Mmspektrum* [online]. 2008, č. 081127 [cit. 2014-01-05]. Dostupné z:http://www.mmspektrum.com/clanek/nekonvencni-metody-obrabeni-10-dil.html.
- 16)JAKUB ŠERÝCH. *RepRap: - první pokusy o tisk* [online]. 2013 [cit. 2014-01-24]. Dostupné z:http://jakub.serych.cz/reprap-prvni-pokusy-o-tisk
- 17)WINSTON, Amy. Jak jsem stavěla 3D tiskárnu: konstrukce rámu. *Jak jsem stavěla 3D tiskárnu: konstrukce rámu* [online]. 2014 [cit. 2014-06-23]. Dostupné z: http://www.root.cz/clanky/jak-jsem-stavela-3d-tiskarnu-konstrukceramu/#ic=serial-box&icc=text-title
- 18)CHLEBO, Martin. O 3D. *Materiály pro 3D tisk II.* [online]. 2013 [cit. 2014-01-24]. Dostupné z:http://www.o3d.cz/3d-tisk/2013/11/2561/
- 19) EASYNC. *Tiskové materiály: ABS* [online]. 2012 [cit. 2014-01-05]. Dostupné z:http://www.easycnc.cz/inpage/abs/
- 20) EASYNC. *Tiskové materiály: PLA*[online]. 2012 [cit. 2014-01-05]. Dostupné z:http://www.easycnc.cz/inpage/pla/
- 21) SEHNÁLEK, Stanislav. POSTERUS. *3D tiskárna na bázi projektu RepRap: 1. část* [online]. 2013 [cit. 2014-01-06]. Dostupné z: http://www.posterus.sk/?p=16065
- 22) HELLEBRAND, Martin. *Recyklace plastů pro potřeby 3d tisku*. Vysoké učení technické v Brně. Fakulta strojního inženýrství., 2014. ISBN 72080. Bakalářská. Fakulta strojního inženýrství. Vedoucí práce Oskar Zemčík.
- 23) HEINIGE, K. CAD. *Novinky a zajímaovsti v materiálech pro 3d tisk pla plast, keramika, dřevo, kov, oblečení, baterie* [online]. 2013 [cit. 2014-01-06]. Dostupné z: http://www.cad.cz/aktuality/77-aktuality/4807-novinky-a-zajimavosti-vmaterialech-pro-3d-tisk-pla-plast-keramika-drevo-kov-obleceni-baterie.html
- 24)CHLEBO, M. O3D. *Budoucnosti materialu pro 3d tisk* [online]. 2013 [cit. 2014-01- 06]. Dostupné z:http://www.o3d.cz/3d-tisk/2013/12/budoucnost-materialu-pro-3dtisk/
- 25)CHLEBO, M. O3D. *Materiály pro 3D tisk IV.* [online]. 2013 [cit. 2014-01-06]. Dostupné z:http://www.o3d.cz/3d-tisk/2013/12/materialy-pro-3d-tisk-iv/
- 26)CHLEBO, M. O3D. *Materiály pro 3D tisk III.* [online]. 2013 [cit. 2014-01-06]. Dostupné z:http://www.o3d.cz/3d-tisk/2013/12/materialy-pro-3d-tisk-iii/
- 27)BREWSTER, Signe. GIGAOM. *3D Systems acquires 3D ceramics printing company Figulo* [online]. 2013 [cit. 2014-01-07]. Dostupné z: http://gigaom.com/2013/12/05/3d-systems-acquires-3d-ceramics-printingcompany-figulo/.
- 28) HOMOLA, Jan. 3D TISK. *Snadný tisk keramických předmětů v domácnosti se brzy stane realitou*[online]. 2013 [cit. 2014-01-07]. Dostupné z: http://www.3dtisk.cz/snadny-tisk-keramickych-predmetu-v-domacnosti-se-brzy-stane-realitou/
- 29) GLAZURA. *Produkty* [online]. 2014 [cit. 2014-06-14]. Dostupné z:http://www.glazura.cz/cs/produkty/
- 30) KROPÁČ, Jiří. UPOL. *K problému uceleného pojetí výuky obecně technických předmětů.* [online]. 2004 [cit. 2014-01-10]. Dostupné z: http://epedagog.upol.cz/eped1.2004/clanek07.pdf
- 31) GALLAGHER, Laura. IMPERIAL COLLEGE LONDON. *3D printing used as a tool to explain theoretical physics* [online]. 2013 [cit. 2014-01-10]. Dostupné z:http://www3.imperial.ac.uk/newsandeventspggrp/imperialcollege/newssummary/ne ws\_6-12-2013-11-25-12
- 32) MICHÁLEK, T. DDDTISK. *Kde najít modely k vytisknutí na 3D tiskárně* [online]. 2013 [cit. 2014-01-10]. Dostupné z: http://www.dddtisk.cz/kde-najit-modely-kvytisknuti-na-3d-tiskarne/
- 33) FREEDOMDEFINED. *OSHW: Definition of free cultural words* [online]. 2013 [cit. 2014-01-24]. Dostupné z: http://freedomdefined.org/OSHW
- 34) AUTODESK. *AutoCAD Architecture: Přehled 3D modelování* [online]. 2012 [cit. 2014-04-14]. Dostupné

z: http://exchange.autodesk.com/autocadarchitecture/csy/onlinehelp/ARCHDESK/2012/CSY/pages/WS1a9193826455f5ffa23ce210c4a30acaf-68fb.htm

- 35) SLICER. *About* [online]. 2011 [cit. 2014-04-14]. Dostupné z: http://slic3r.org/about
- 36) VÝKUMNÝ ÚSTAV PEDAGOGICKÝ V PRAZE. *Klíčové kompetence v základním vzdělávání.*Praha: Tiskárna Bílý Slon, 2007. ISBN 978-80-87000-07-6.
- 37) NEXTDAY REPRAP. *Reprap downloads* [online]. 2014 [cit. 2014-05-18]. Dostupné z:http://www.nextdayreprap.co.uk/reprap-downloads/
- 38) NETFABB. *Netfabb Wiki* [online]. 2014 [cit. 2014-06-01]. Dostupné z:http://wiki.netfabb.com/Main\_Page
- 39) FABBSTER. *Fabbster Wiki* [online]. 2014 [cit. 2014-04-10]. Dostupné z:http://wiki.fabbster.com/Main\_Page
- 40) VELLMAN. *Vellman Projects* [online]. 2014 [cit. 2014-04-10]. Dostupné z: http://forum.velleman.eu/
- 41) REP RAP. *Rep Rap Wiki: Prusa i3* [online]. 2014 [cit. 2014-04-10]. Dostupné z:http://reprap.org/wiki/Prusa\_i3

Obrázky:

1) TRIAD SCIENTIFIC. *3D Systems SLA 250 STEREOLITHOGRAPHY SYSTEM 3D Systems SLA-250 STEREOLITHOGRAPHY SYSTÉM* [online]. 2008 [cit. 2014-01-12]. Dostupné

z:http://www.triadscientific.com/index.php?site=preowned&item=5464&menu=

2) Genisys. In: *Genisys* [online]. [cit. 2014-01-14]. Dostupné z:http://www.turkcadcam.net/rapor/otoinsa/tek-harc-yigma-sivayarak.html

3) HENRYK, T. Drukarki 3D – skąd się właściwie wzięły?. In: *Gadzetomania* [online]. 2011 [cit. 2014-01-15]. Dostupné z: http://gadzetomania.pl/2011/03/23/drukarki-3d-skad-sie-wlasciwie-wziely

4) FABLAB. *Impresora 3D Zcorp Z510.* [online]. 2012 [cit. 2014-01-16]. Dostupné z:http://www.fablabbcn.org/maquinas/impresora-3d-zcorp-z510/

5) BRUIN, D, E. Erik´s RepRap for loan!. *Blog.erikdebruijn.nl* [online]. 2010 [cit. 2014-01-16]. Dostupné z: http://blog.erikdebruijn.nl/archives/139-Eriks-RepRap-forloan!.html

6) *RepRap Wiki: Mendel* [online]. 2013 [cit. 2014-01-18]. Dostupné z: http://reprap.org/wiki/Mendel

7) CNC.CZ. *Vyřezání rámu dural-hliník* [online]. 2013 [cit. 2014-01-18]. Dostupné z: http://www.c-n-c.cz/viewtopic.php?f=66&t=11475

8) EFUNDA. *Stereolitography* [online]. 2014 [cit. 2014-01-18]. Dostupné z:http://www.efunda.com/processes/rapid\_prototyping/sla.cfm

9) *Nekonvenční metody obrábění 10. díl* [online]. 2008 [cit. 2014-01-15]. ISSN 081207. Dostupné z:http://www.mmspektrum.com/clanek/nekonvencni-metodyobrabeni-10-dil.html.

10)*Nekonvenční metody obrábění 10. díl* [online]. 2008 [cit. 2014-01-17]. ISSN 081207. Dostupné z:http://www.mmspektrum.com/clanek/nekonvencni-metodyobrabeni-10-dil.html.

11)*Nekonvenční metody obrábění 10. díl* [online]. 2008 [cit. 2014-01-19]. ISSN 081207. Dostupné z:http://www.mmspektrum.com/clanek/nekonvencni-metodyobrabeni-10-dil.html.

54

12)*Nekonvenční metody obrábění 10. díl* [online]. 2008 [cit. 2014-01-19]. ISSN 081207. Dostupné z:http://www.mmspektrum.com/clanek/nekonvencni-metodyobrabeni-10-dil.html.

13)*Nekonvenční metody obrábění 10. díl* [online]. 2008 [cit. 2014-01-19]. ISSN 081207. Dostupné z:http://www.mmspektrum.com/clanek/nekonvencni-metodyobrabeni-10-dil.html.

14) *Fabbster: Fabbster has arrived* [online]. 2014. vyd. 2014 [cit. 2014-01-18]. Dostupné z:http://www.3d-printer.co.za/3D\_Printers/Personal/Fabbster/fabbster.html

15) *Vellman: Kits and projects* [online]. 2013. vyd. 2013 [cit. 2014-01-20]. Dostupné z:http://www.velleman.co.uk/contents/en-uk/p576\_k8200.html

16) *Linux days: RepRap PRUSA i3* [online]. 2014. vyd. 2014 [cit. 2014-01-24]. Dostupné z: http://www.linuxdays.cz/stavba-3d-tiskarny/

17) *AutoCad Architecture: Přehled 3D modelování* [online]. 2012. vyd. 2012 [cit. 2014- 01-24]. Dostupné z: http://exchange.autodesk.com/autocadarchitecture/csy/onlinehelp/ARCHDESK/2012/CSY/pages/WS1a9193826455f5ffa23ce210c4a30acaf-

68fb.htm

18) MICHÁLEK, T. Kde najít modely k vytisknutí na 3D tiskárně. [online]. 2013 [cit. 2014-04-14]. Dostupné z: http://www.dddtisk.cz/kde-najit-modely-k-vytisknuti-na-3dtiskarne/

19) *Huxley: Introduction* [online]. 2014 [cit. 2014-01-14]. Dostupné z: https://reprappro.com/documentation/huxley/

20)*Nekonvenční metody obrábění 10. díl* [online]. 2008 [cit. 2014-01-10]. ISSN 081207. Dostupné z:http://www.mmspektrum.com/clanek/nekonvencni-metodyobrabeni-10-dil.html.

21)*Nekonvenční metody obrábění 10. díl* [online]. 2008 [cit. 2014-01-10]. ISSN 081207. Dostupné z:http://www.mmspektrum.com/clanek/nekonvencni-metodyobrabeni-10-dil.html.

22)*Nekonvenční metody obrábění 10. díl* [online]. 2008 [cit. 2014-01-10]. ISSN 081207. Dostupné z:http://www.mmspektrum.com/clanek/nekonvencni-metodyobrabeni-10-dil.html.

23) *3D printing with metal: The final frontier of additive manufacturing* [online]. 2012 [cit. 2014-02-15]. Dostupné z: http://www.extremetech.com/extreme/143552-3dprinting-with-metal-the-final-frontier-of-additive-manufacturing

24) Hrončok, M. (2013). *Programy používané při 3d tisku*. Retrieved 14. 4. 2014 from World Wide Web: http://fedora.cz/programy-pouzivane-pri-3d-tisku/

25)*Inteo* [online]. 2013 [cit. 2014-06-23]. Dostupné z: http://www.inteo.cz/struna-dratinteo-pro-3d-tiskarny-prumer-3mm-abs-material-pro-3d-tiskarnu-3dreprap-3dprusarapman-bfb-3dfactories-aroja/

26) *3D Tisková struna PVA 1,75mm, 0,5kg, vodou rozpustný materiál - NOVINKA ( water soluble PVA filament )* [online]. 2014 [cit. 2014-05-23]. Dostupné z: http://www.nc.cz/3d-tiskova-struna-pva-1-75mm-0-5kg-vodou-rozpustny-materialnovinka-water-soluble-pva-filament-\_d274874.html

27) 3D: LAYWOO-D3 - 1,75 mm. *Get 3D* [online]. 2014 [cit. 2014-05-23]. Dostupné z:http://get3d.pl/en/laywoo-d3/43-laywoo-d3-175-mm.html

28) *Figulo* [online]. 2014 [cit. 2014-01-23]. Dostupné z: http://www.figulo.com/

29)*Imanica: Chocoprint* [online]. 2013 [cit. 2014-04-19]. Dostupné z:http://www.imanica.cz/i/chocoprint/

# **11 Seznam příloh**

## **Seznam příloh:**

- 1) Dopis rodičům
- 2) Seznamujeme se s REPRAP
- 3) Seznamujeme se s Josefem Průšou
- 4)Vytváříme vlastní model
- 5) Využíváme vlastních modelů v jiných předmětech

### **1) Dopis rodičům**

Dobrý den,

jmenuji se František Rubáček a jsem studentem Fakulty tělesné kultury Univerzity Palackého v Olomouci, obor Základy technických věd a informačních technologií pro vzdělávání a tělesná výchova. Zpracovávám bakalářskou práci na téma 3D tiskárny a součástí mé práce je výzkum využití 3D tiskáren v pedagogické praxi. Rád bych ověřil program i pomůcky ve třídě s vašimi dětmi a průběh zdokumentoval.

Pořízené fotografie budou sloužit pouze k účelům bakalářské práce a nebudou nikde veřejně prezentovány.

Předem děkuji za pomoc a ochotu

Souhlasím s tím aby můj syn / moje dcera……………………………………….. účastnil/a výzkumu bakalářské práce.

Podpis……………………………

## **2) Seznamujeme se s REPRAP**

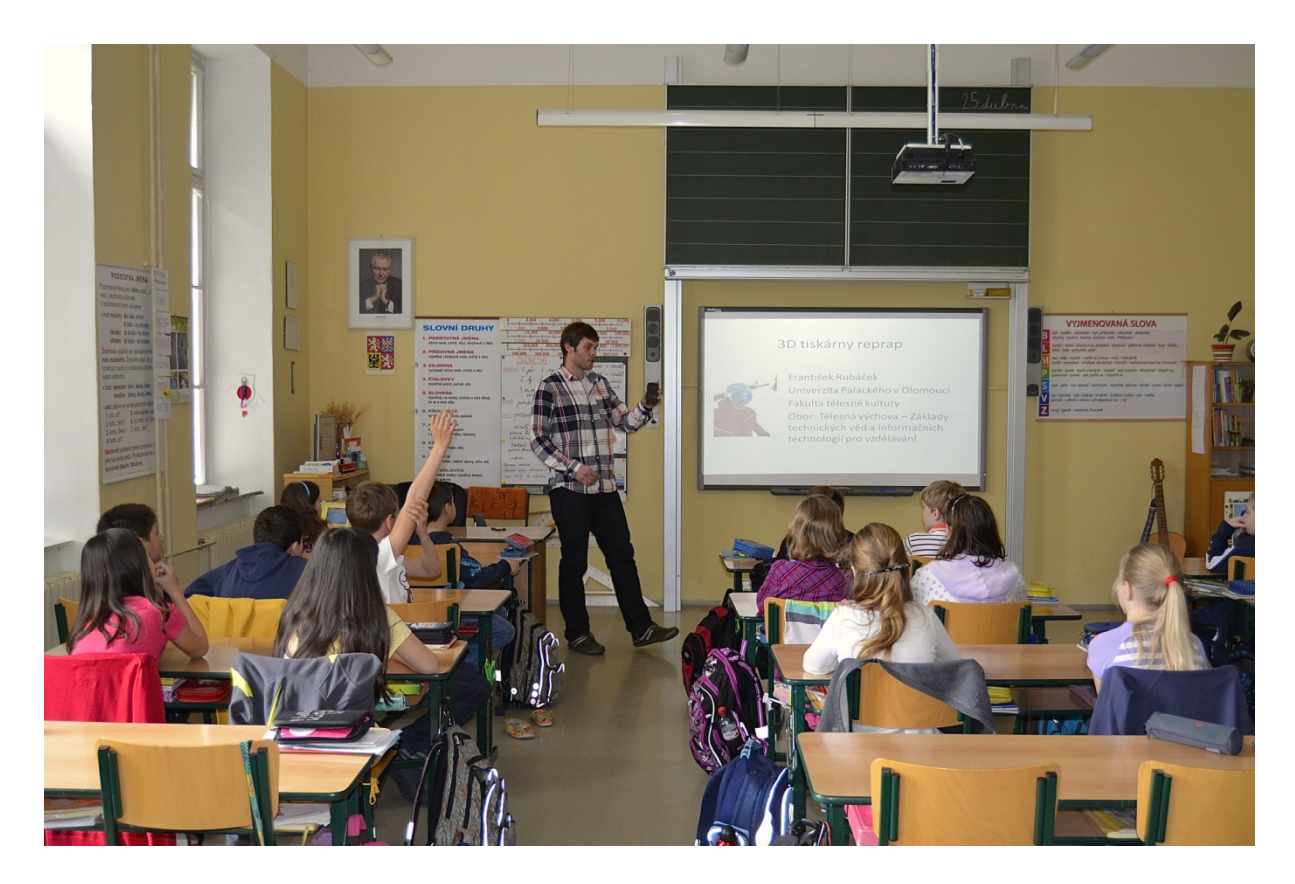

**3) Seznamujeme se s Josefem Průšou**

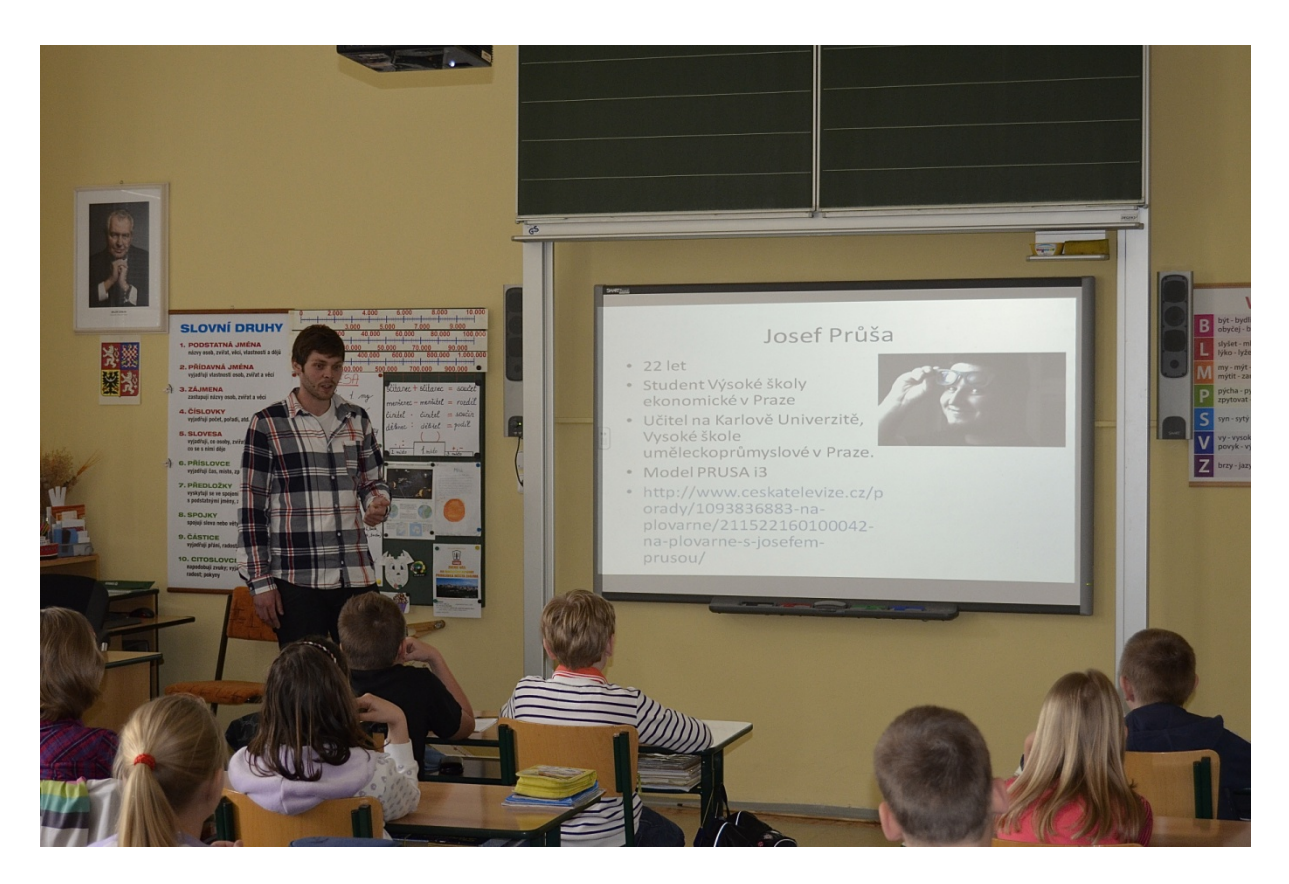

## **4) Vytváříme vlastní model**

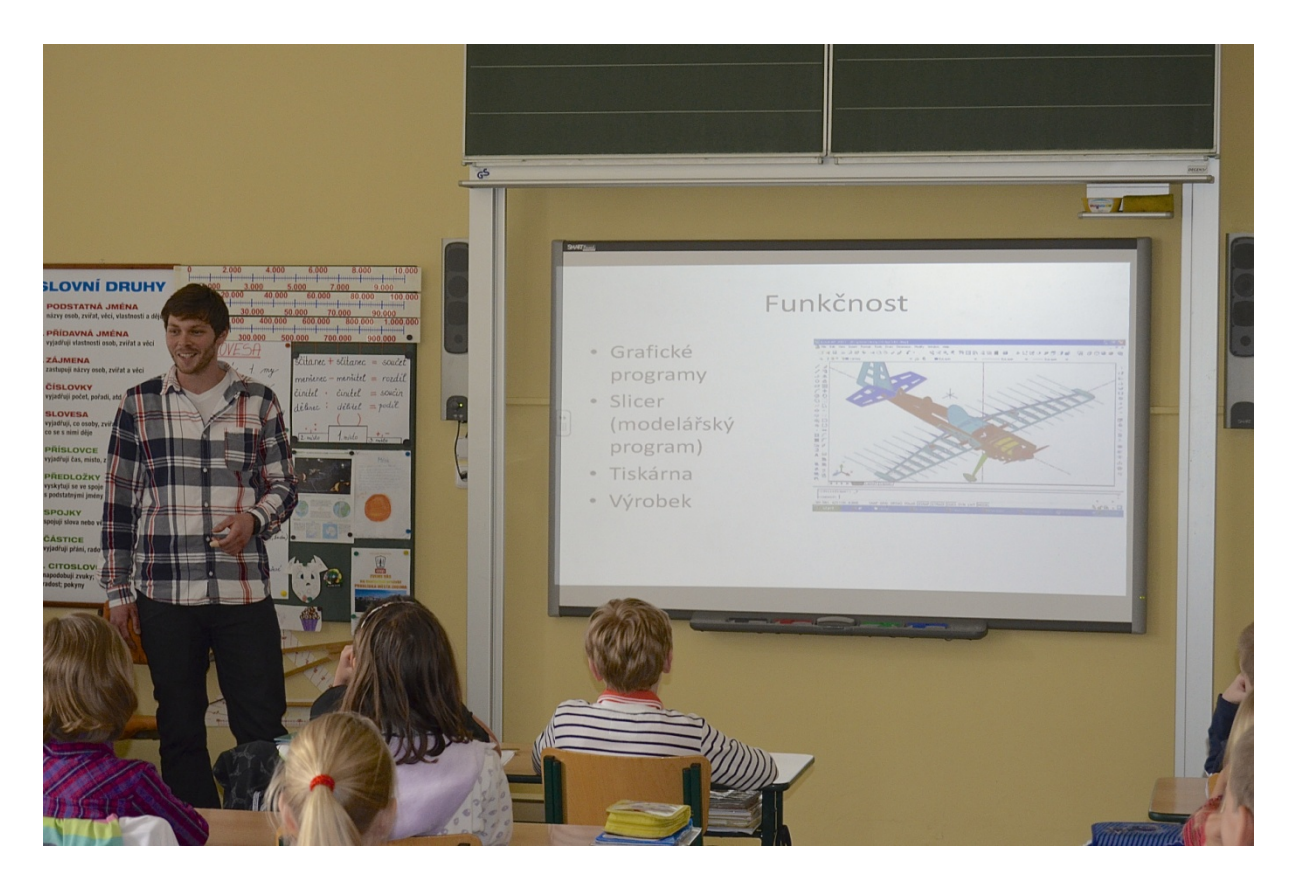

**5) Využíváme vlastních modelů v jiných předmětech**

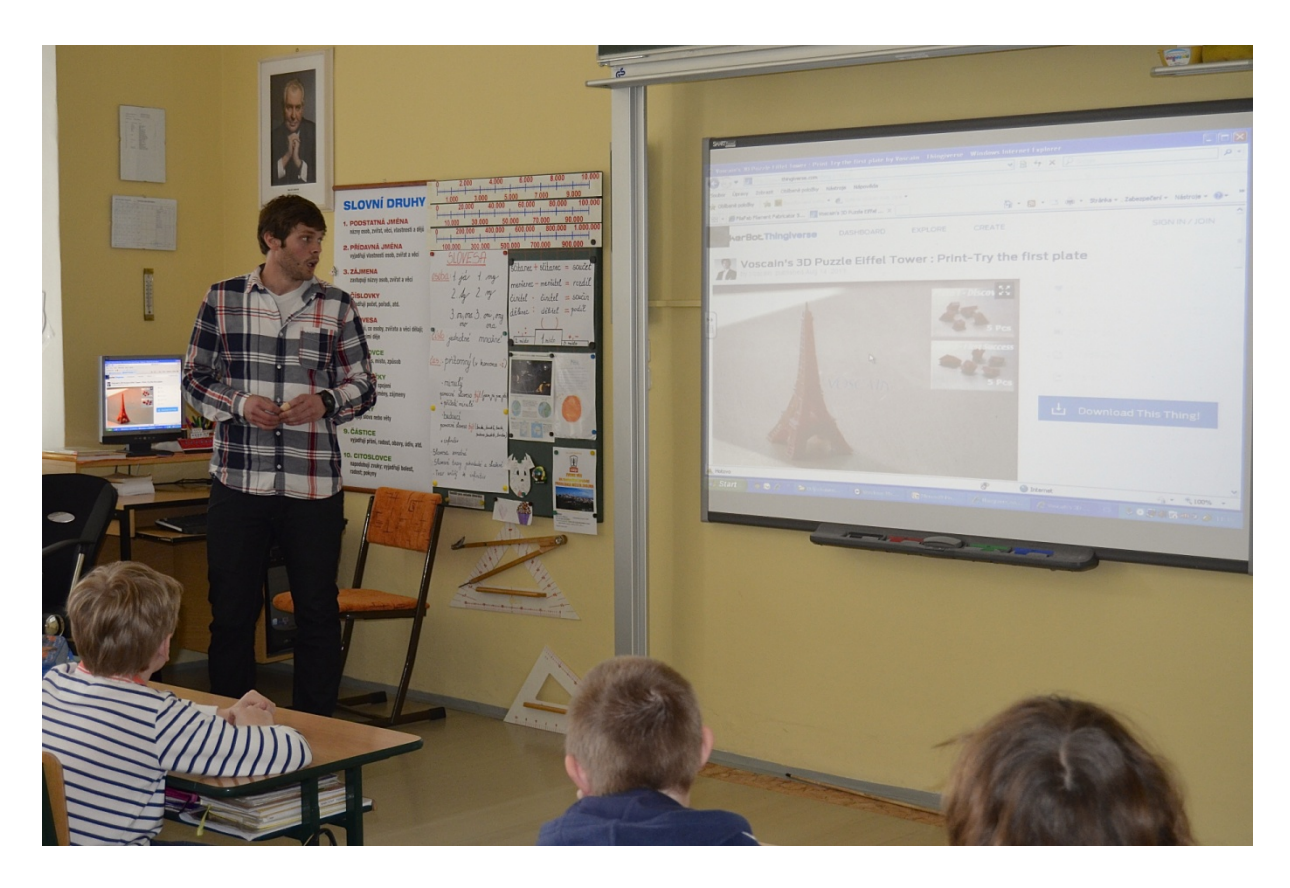

# **ANOTACE**

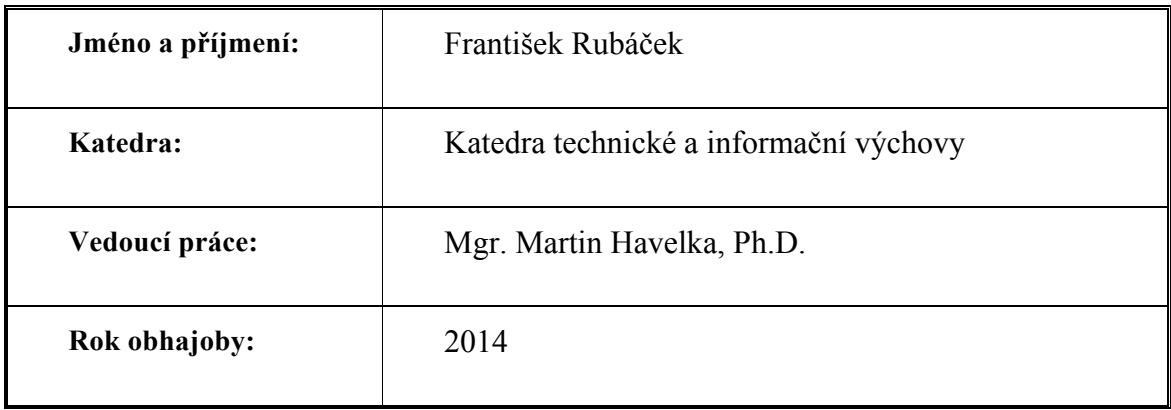

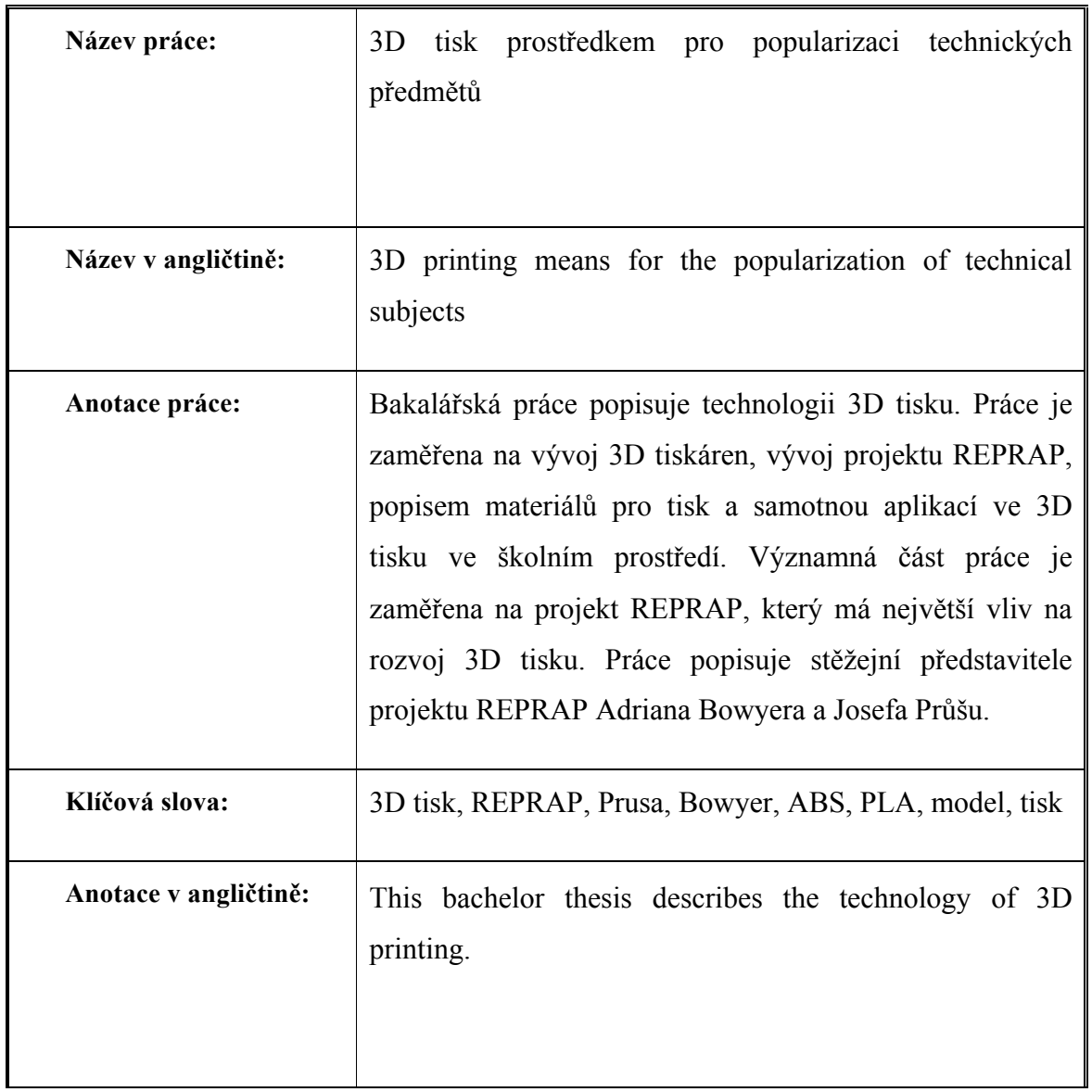

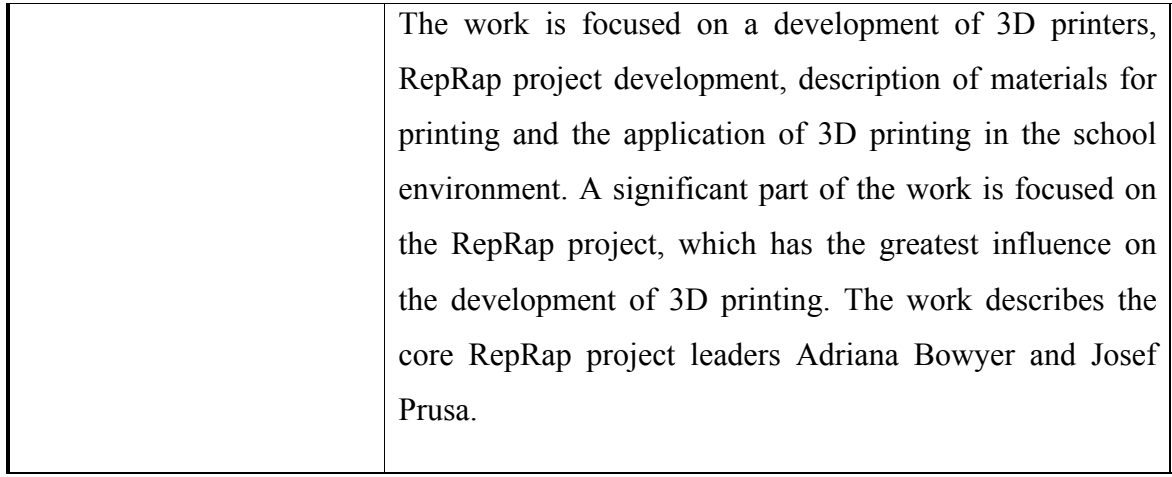